# CompoWay/F

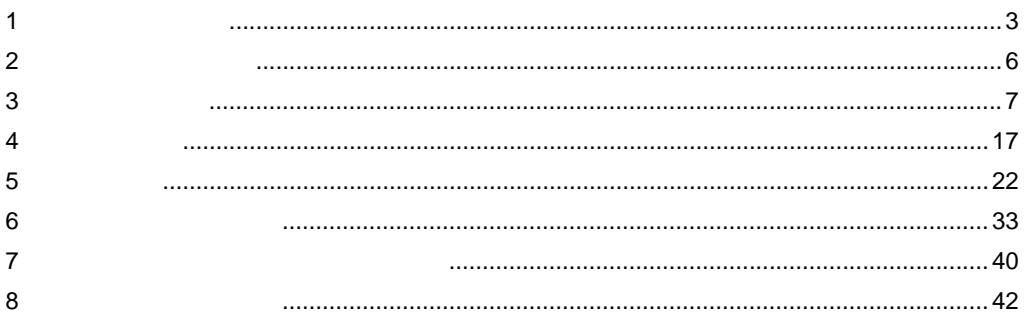

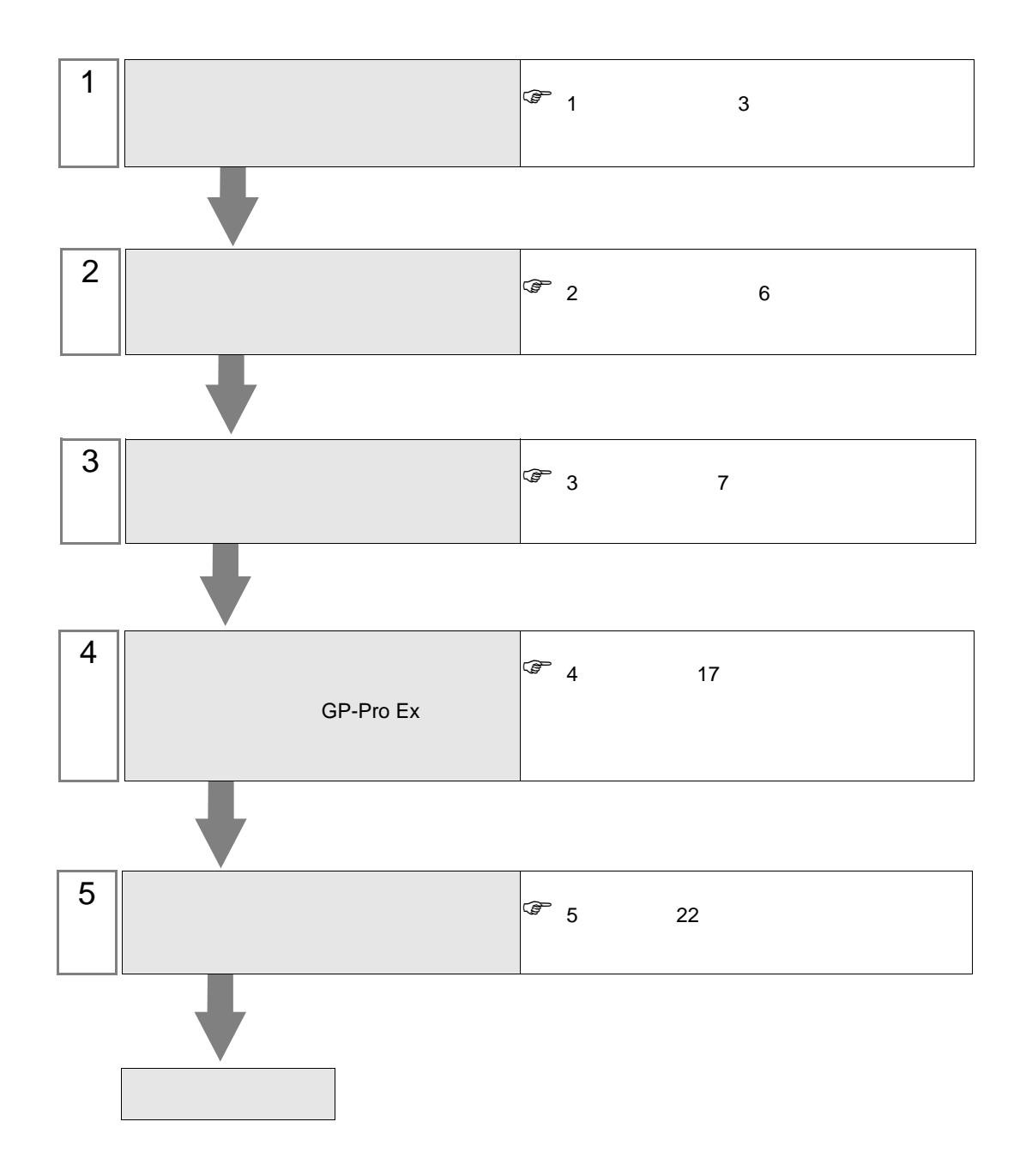

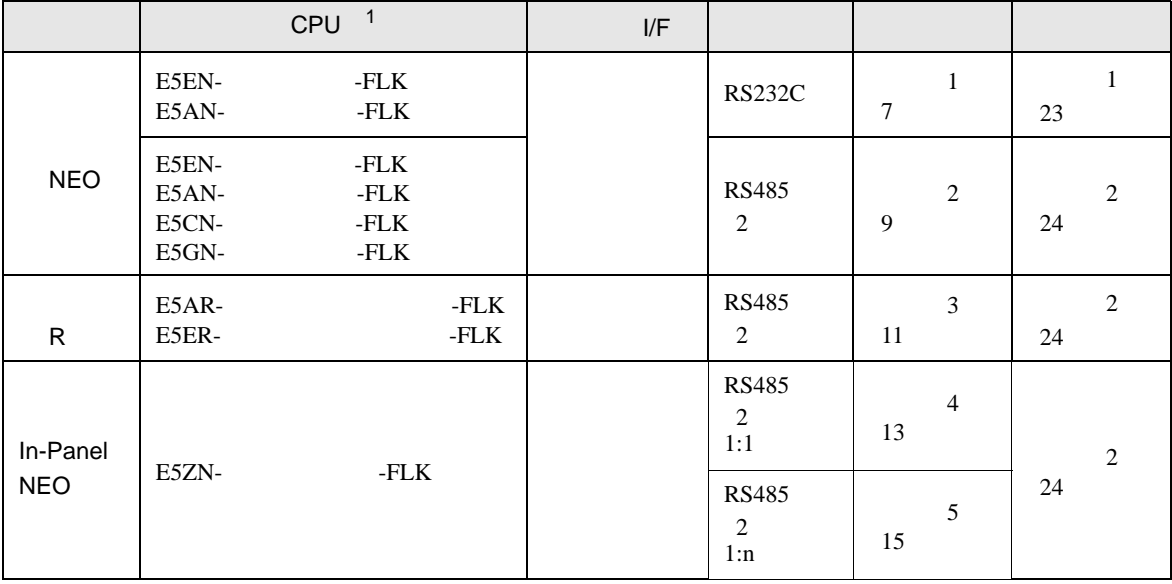

1 コントローラのモデル番号"□"は各コントローラの機能仕様によって異なります。

•  $1 \quad 1$ 

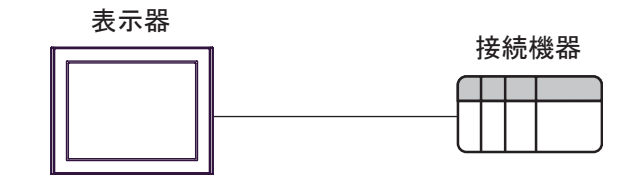

 $\bullet$  1 n

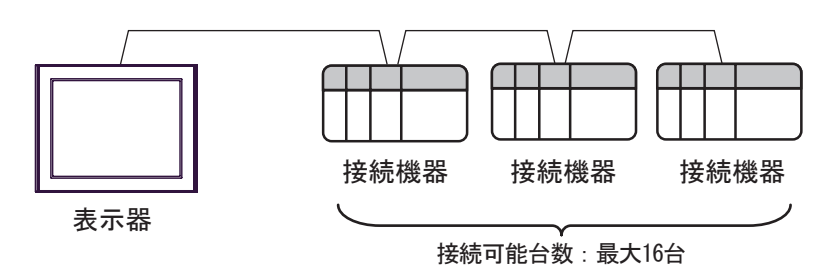

<span id="page-2-0"></span> $1$ 

<span id="page-3-0"></span>IPC COM

接続機器と IPC を接続する場合、使用できる COM ポートはシリーズと通信方式によって異なります。

**IPC** IPC

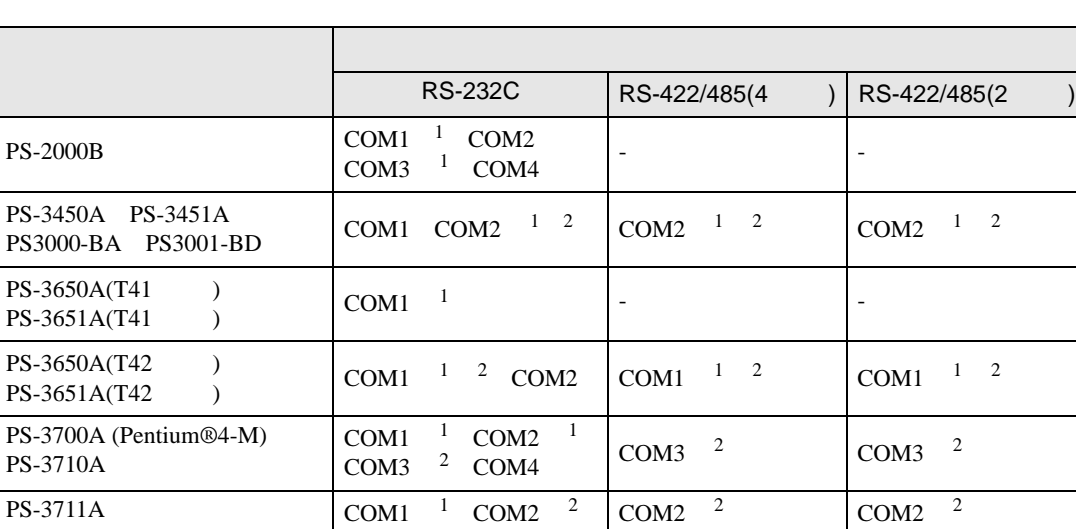

 $COM1$  COM2  $\vert$  -

1 RI/5V BPC

PS4000 <sup>3</sup>

PL3000

 $COM1 \t1 \t2$  $COM2 \t1 COM3$ 

COM4

 $2 \leq$ 

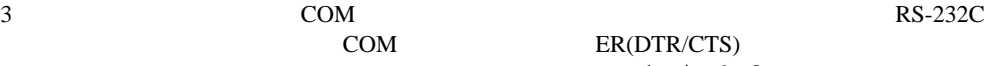

COM ER(DTR/CTS)  $1 \quad 4 \quad 6 \quad 9$ 

COM1  $1 \t2$  COM1  $1 \t2$ 

 $IPC$ 

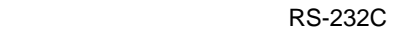

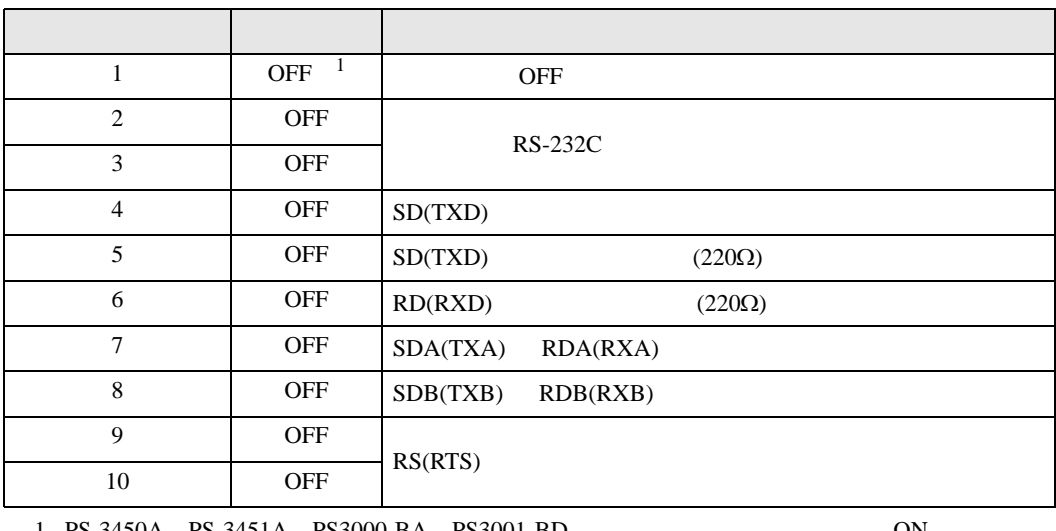

1 PS-3450A PS-3451A PS3000-BA PS3001-BD 
ON

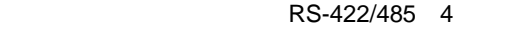

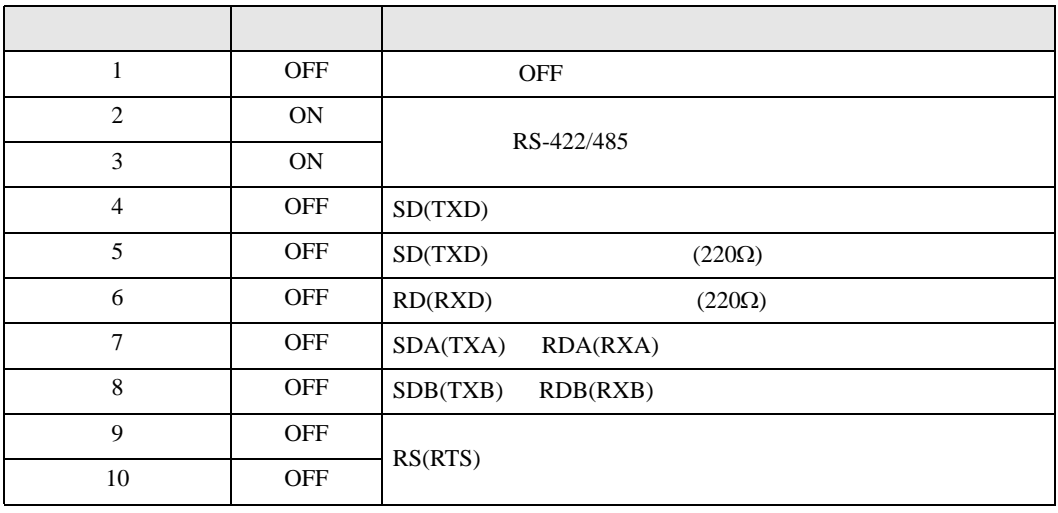

#### RS-422/485 2

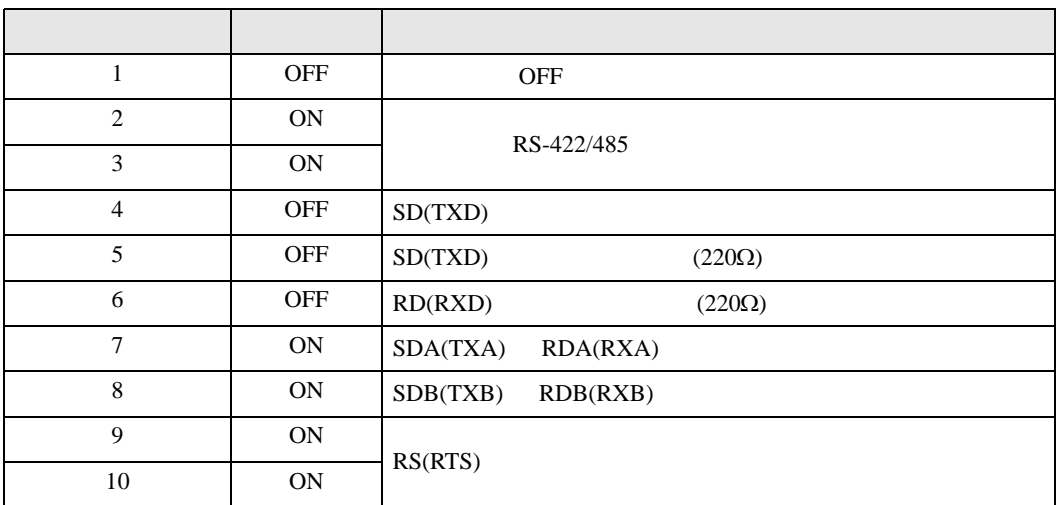

<span id="page-5-0"></span>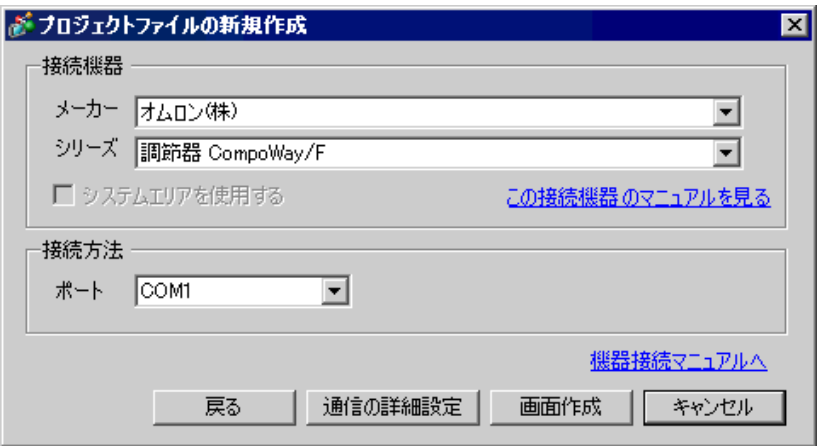

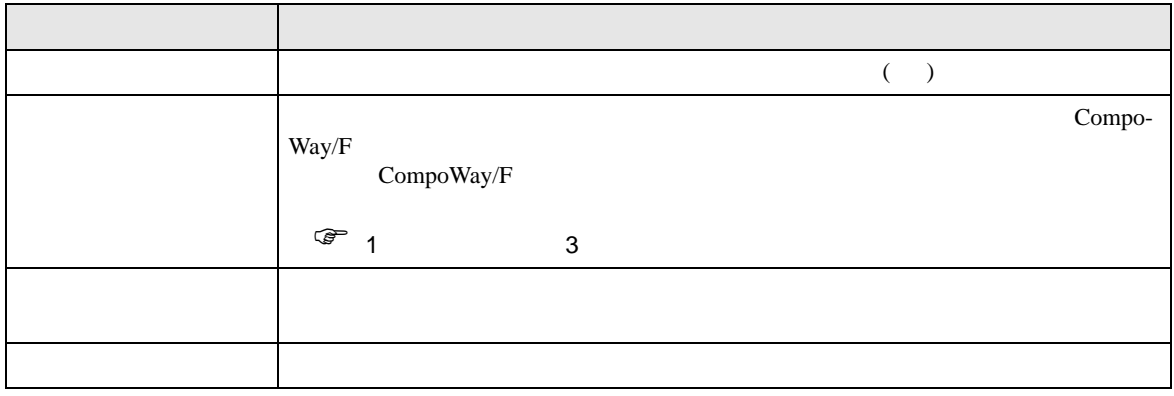

<span id="page-6-0"></span> $3 \sim$ 

## <span id="page-6-1"></span> $3.1$  1

GP-Pro EX

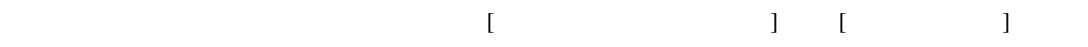

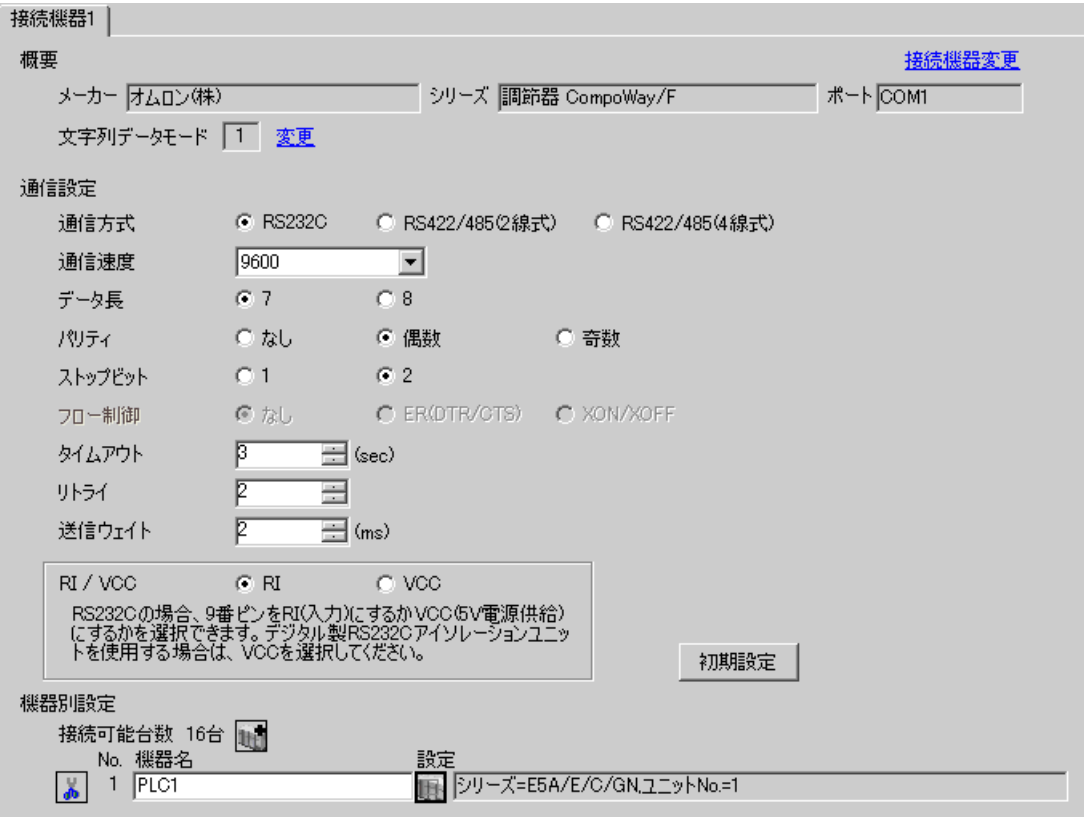

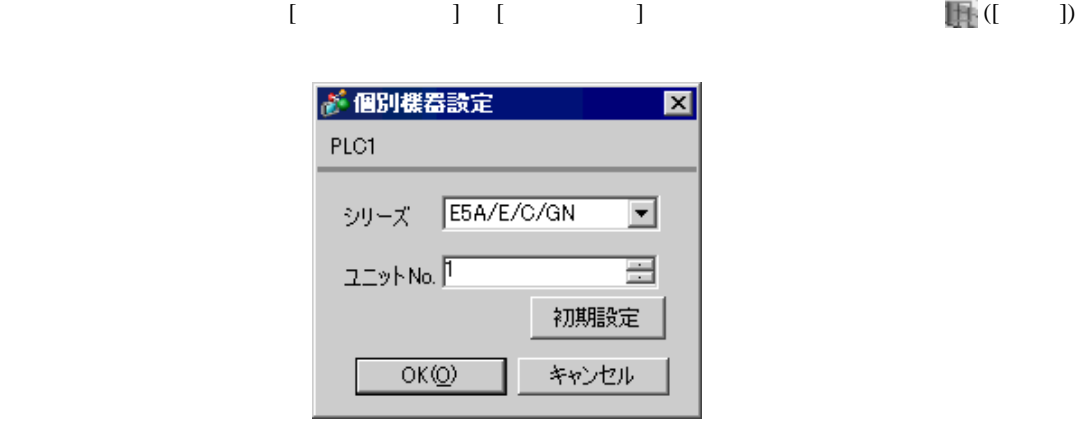

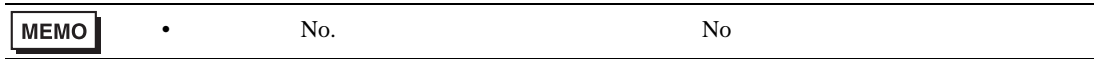

- 1.  $\frac{3}{2}$
- $2.$
- $3.$
- $4. \t\t\t /$
- $5.$

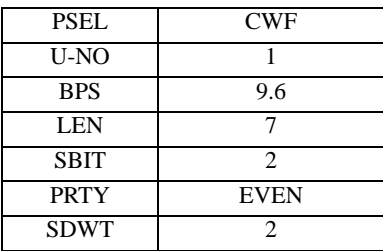

**MEMO** 

•  $2\text{ms}$ 

• 設定するパラメータは調節器によって異なります。詳細は調節器のマニュアルを参

<span id="page-8-0"></span>3.2 設定例 2

GP-Pro EX

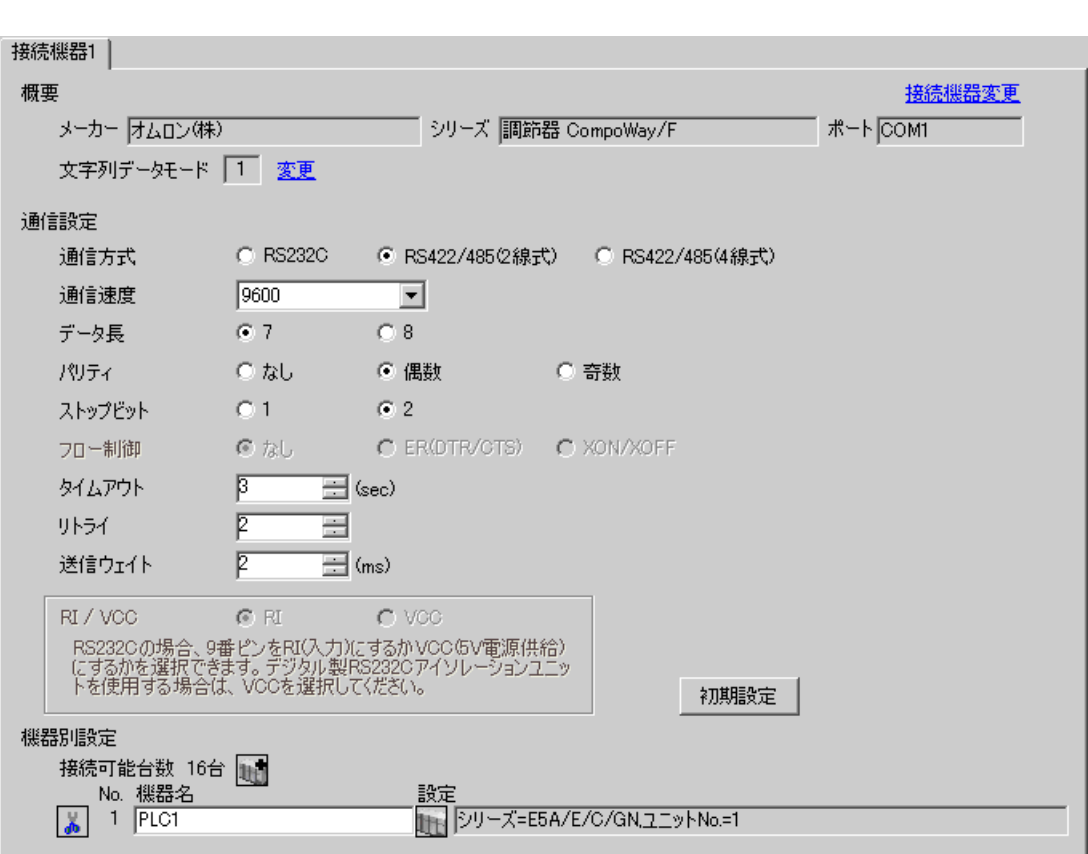

 $\begin{bmatrix} 1 & 0 & 0 \\ 0 & 0 & 1 \end{bmatrix}$   $\begin{bmatrix} 1 & 0 & 1 \\ 0 & 1 & 0 \end{bmatrix}$ 

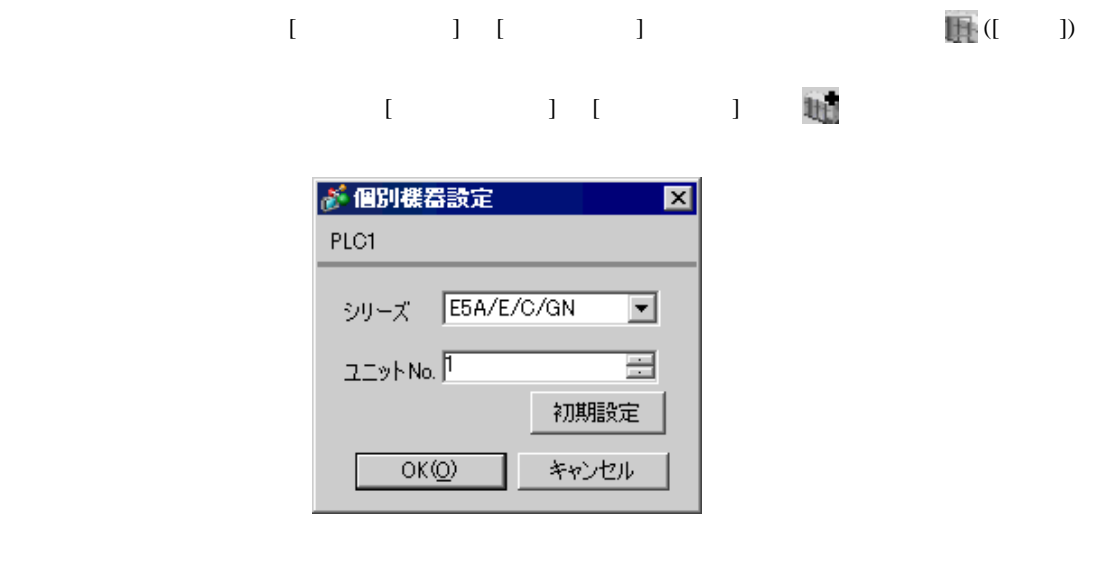

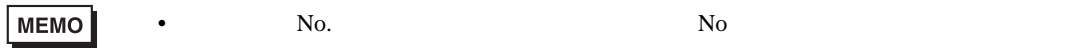

- 1.  $\frac{3}{2}$
- $2.$
- $3.$
- $4. \t\t\t /$
- $5.$

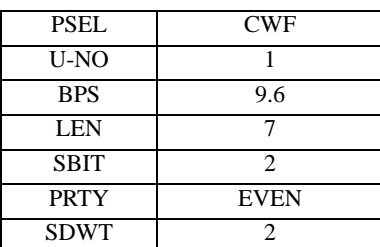

MEMO

•  $2\text{ms}$ 

GP-Pro EX 10

• <sub>Secondary Secondary Secondary Secondary Secondary Secondary Secondary Secondary Secondary Secondary Secondary Secondary Secondary Secondary Secondary Secondary Secondary Secondary Secondary Secondary Secondary Secondary</sub>

<span id="page-10-0"></span>3.3 設定例 3

GP-Pro EX

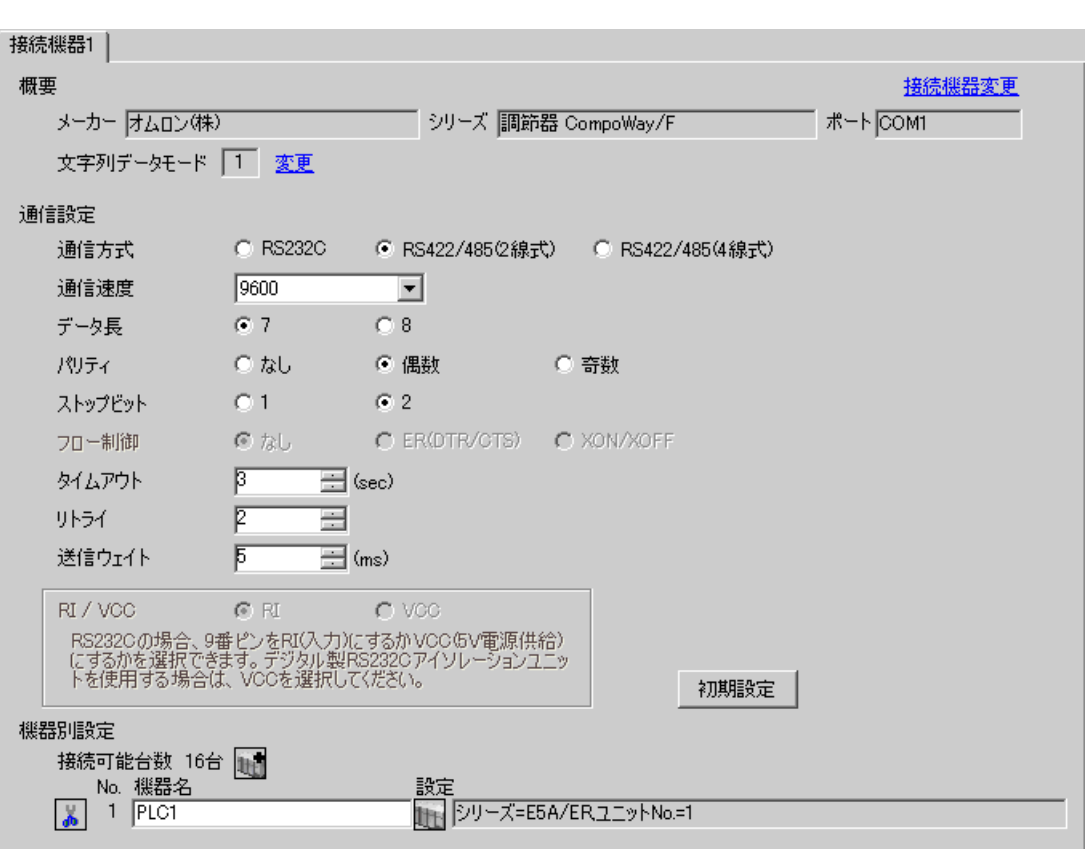

 $\begin{bmatrix} 1 & 0 & 0 \\ 0 & 0 & 1 \end{bmatrix}$   $\begin{bmatrix} 1 & 0 & 1 \\ 0 & 1 & 0 \end{bmatrix}$ 

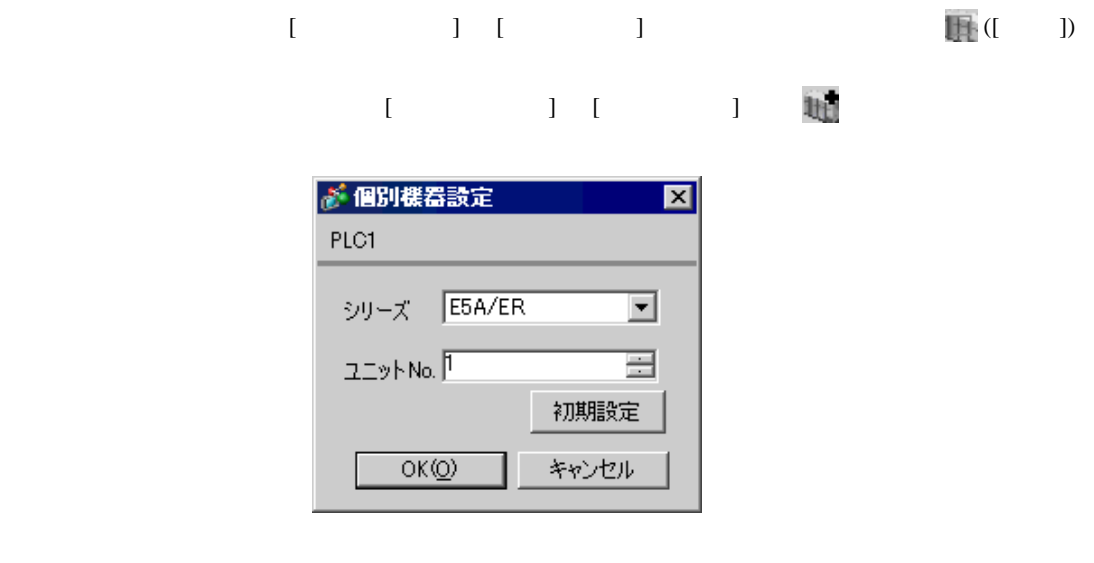

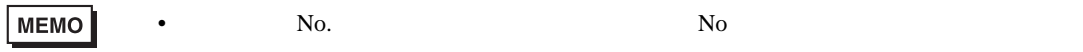

- 1.  $\frac{3}{2}$
- $2.$
- $3.$
- $4. \t\t\t /$
- $5.$

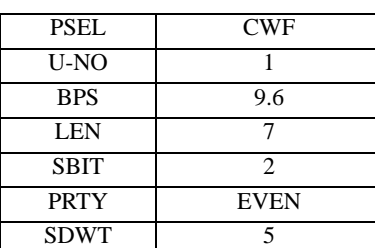

MEMO

•  $5 \text{ms}$ 

GP-Pro EX 12

• <sub>Secondary Secondary Secondary Secondary Secondary Secondary Secondary Secondary Secondary Secondary Secondary Secondary Secondary Secondary Secondary Secondary Secondary Secondary Secondary Secondary Secondary Secondary</sub>

<span id="page-12-0"></span>3.4 設定例 4

GP-Pro EX

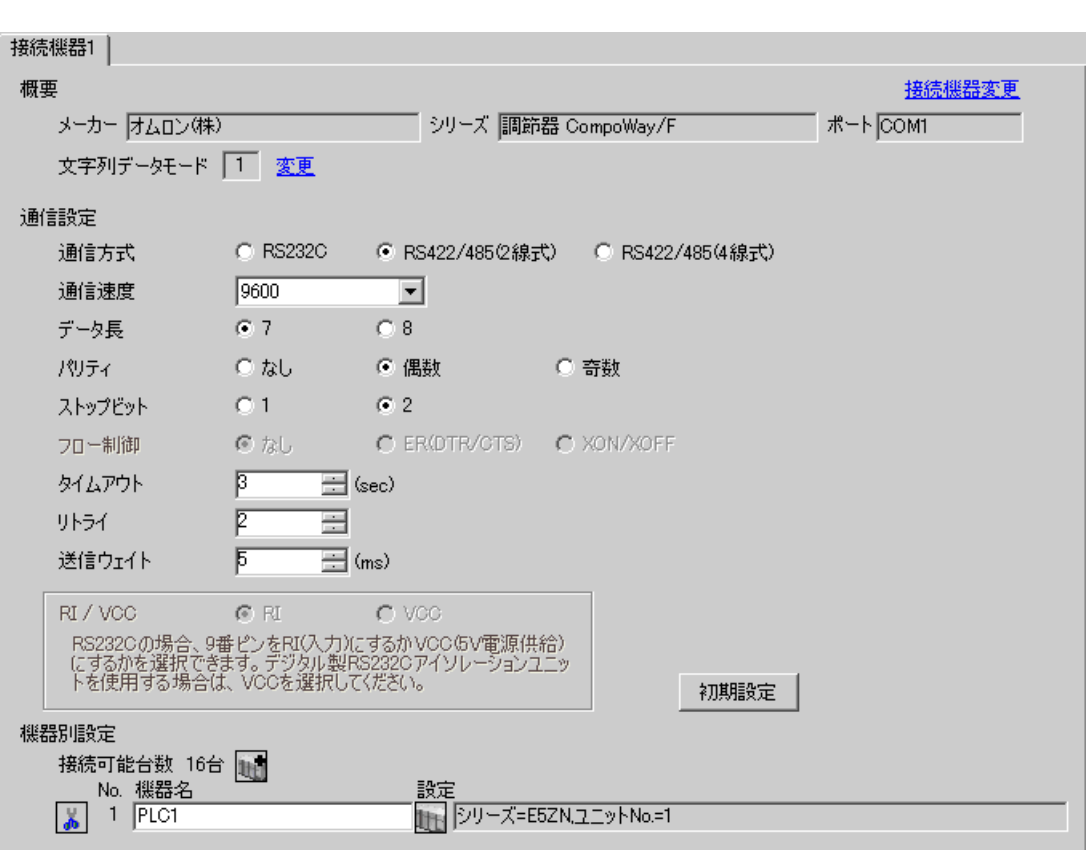

 $\begin{bmatrix} 1 & 0 & 0 \\ 0 & 0 & 1 \end{bmatrix}$   $\begin{bmatrix} 1 & 0 & 1 \\ 0 & 1 & 0 \end{bmatrix}$ 

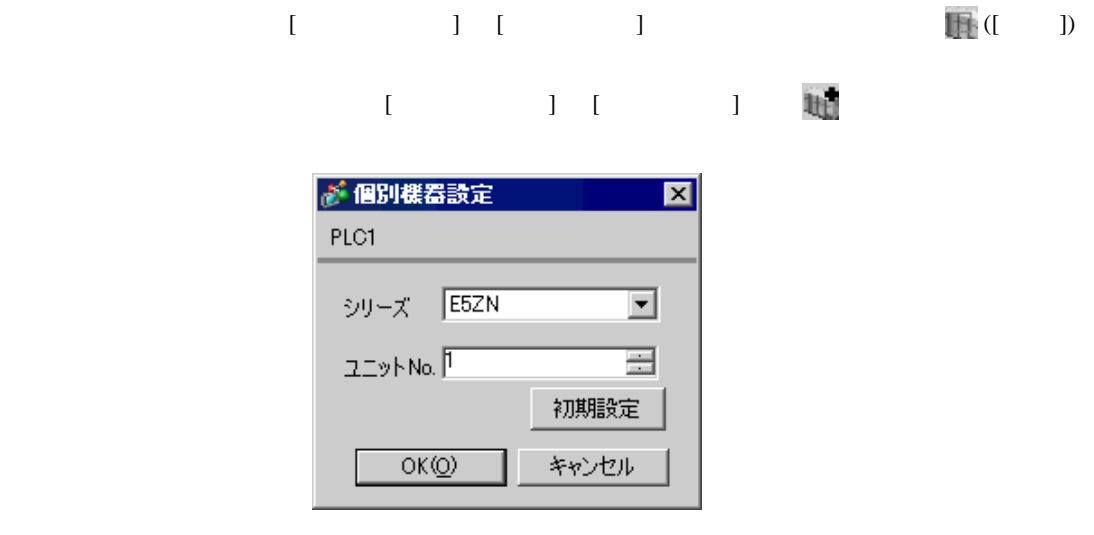

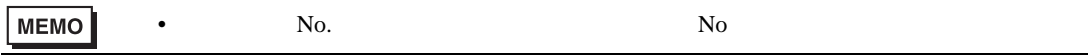

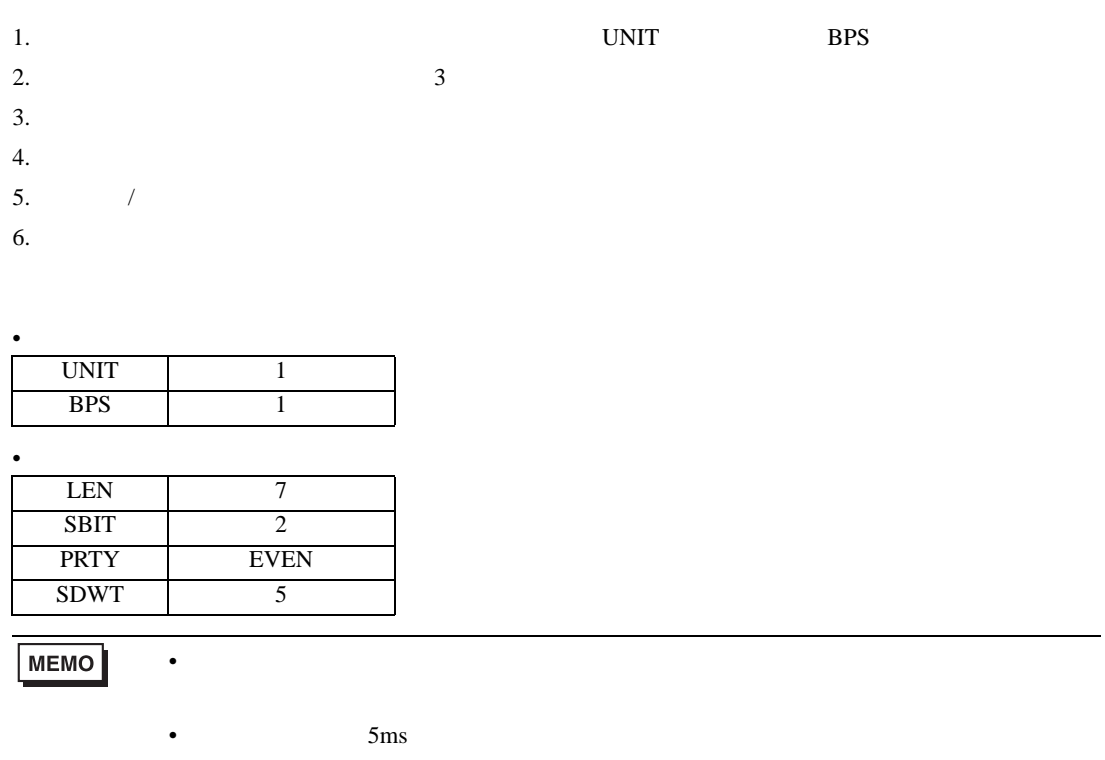

<span id="page-14-0"></span>3.5 設定例 5

GP-Pro EX

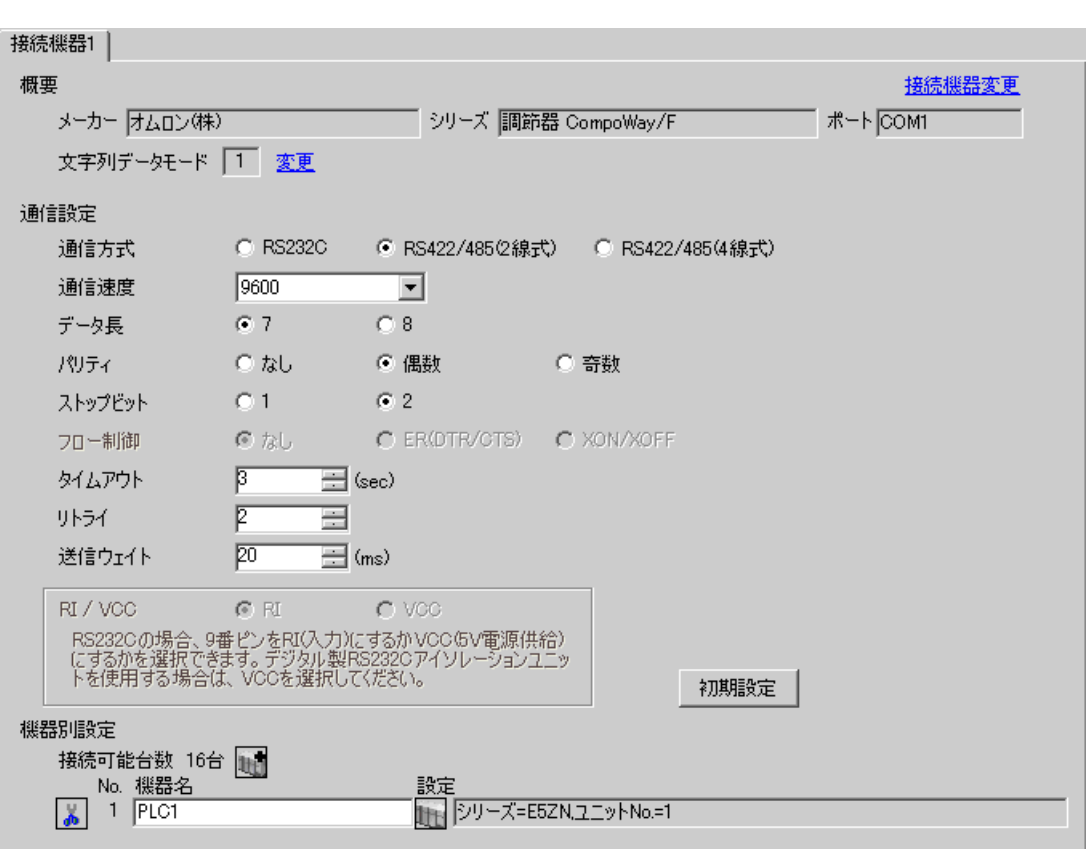

 $\begin{bmatrix} 1 & 0 & 0 \\ 0 & 0 & 1 \end{bmatrix}$   $\begin{bmatrix} 1 & 0 & 1 \\ 0 & 1 & 0 \end{bmatrix}$ 

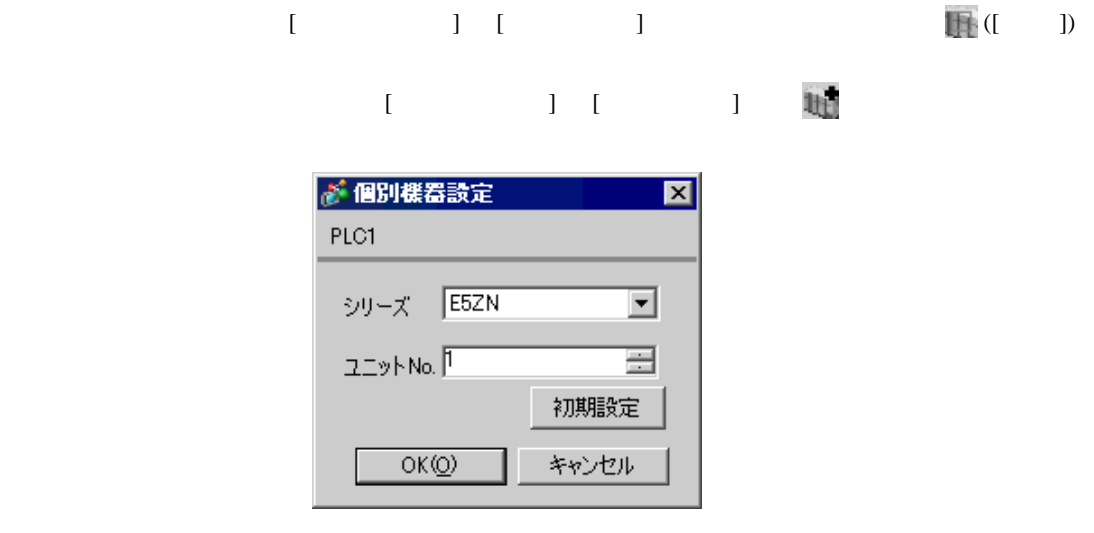

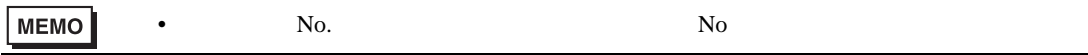

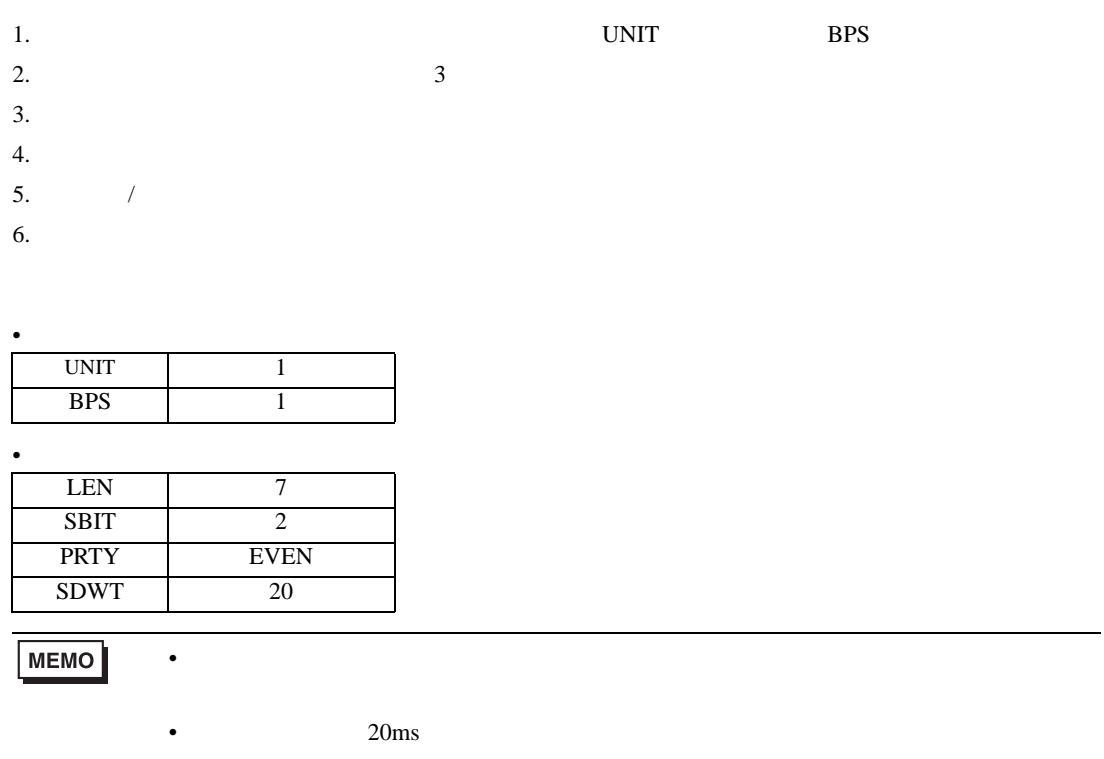

<span id="page-16-0"></span>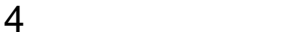

 ${\rm GP\text{-}Pro\;EX}$ 

 $\circled{f}$  3 7

4.1 GP-Pro EX

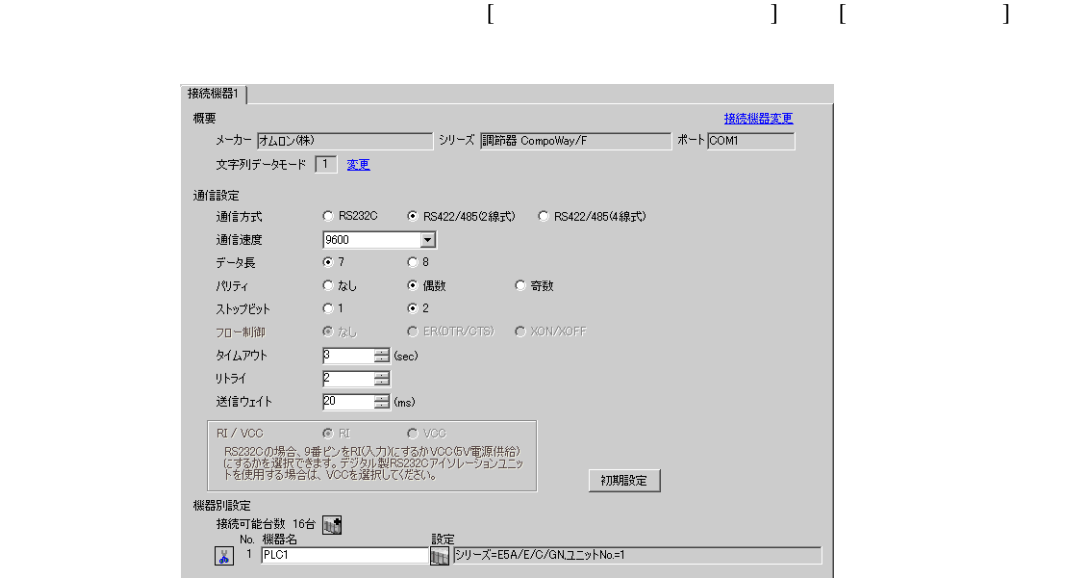

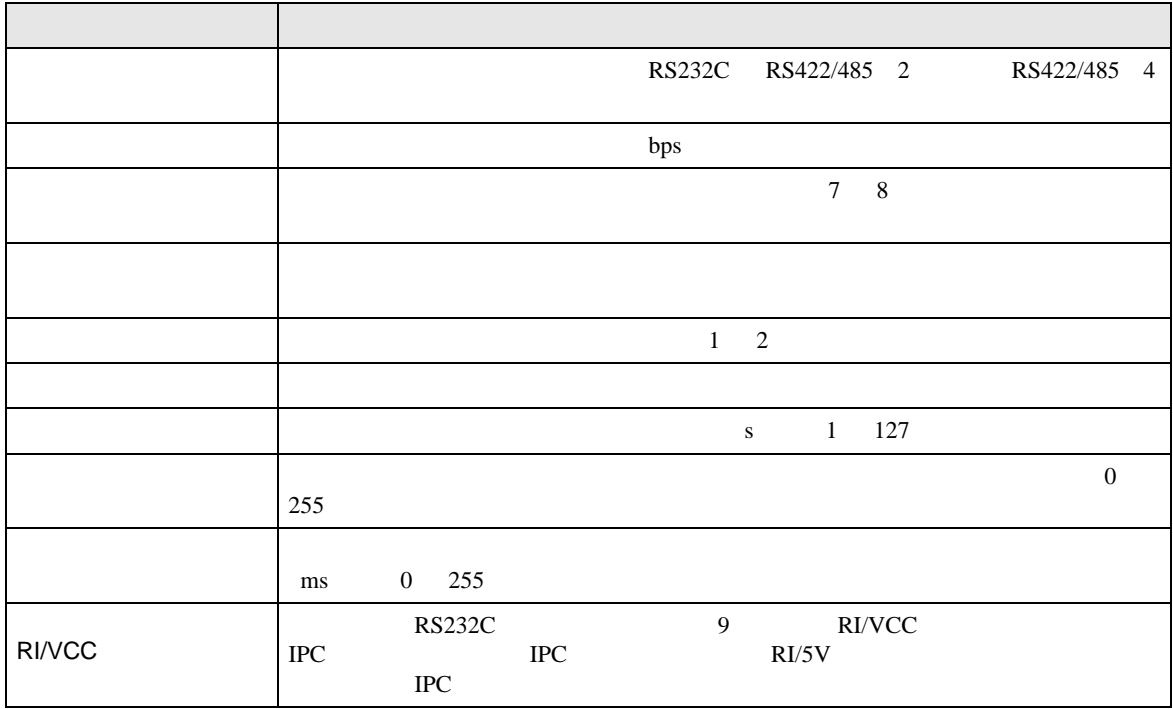

## $[ \qquad \qquad ] \quad [ \qquad \qquad ] \qquad \qquad ] \qquad \qquad$  $[$   $]$   $]$   $[$   $]$   $[$   $]$   $[$   $]$   $[$   $]$   $[$   $]$   $[$   $]$   $[$   $]$   $[$   $]$   $[$   $]$   $[$   $]$   $[$   $]$   $[$   $]$   $[$   $]$   $[$   $]$   $[$   $]$   $[$   $]$   $[$   $]$   $[$   $]$   $[$   $]$   $[$   $]$   $[$   $]$   $[$   $]$   $[$   $]$   $[$   $]$   $[$   $]$   $[$   $]$  が 個別機器設定  $\vert x \vert$ PLC1 シリーズ E5A/E/C/GN ⊡  $\equiv$  $22yN0.$ 初期設定 キャンセル  $OK(Q)$

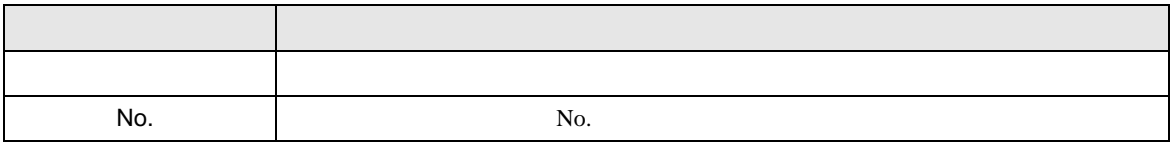

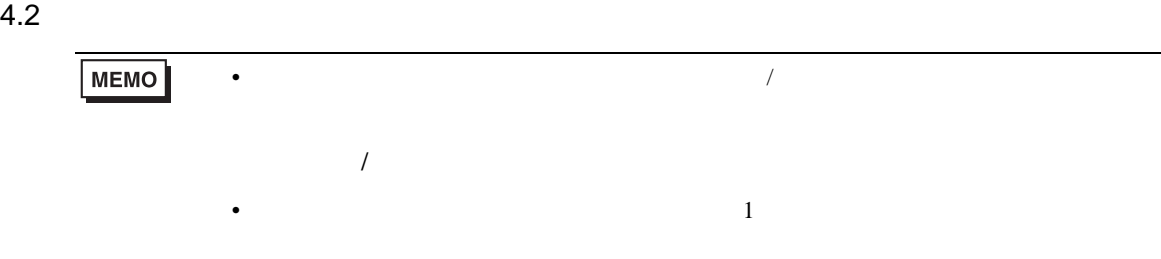

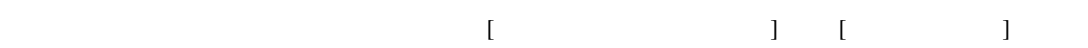

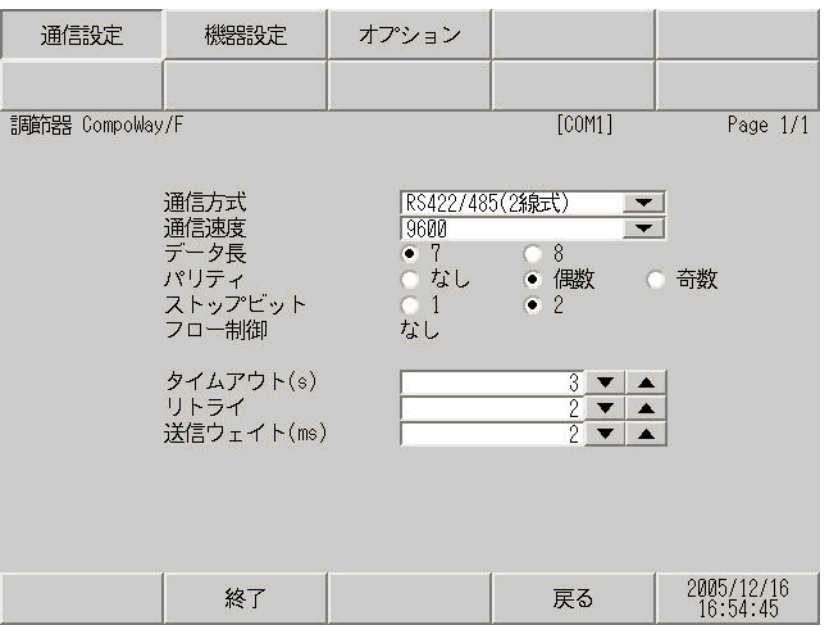

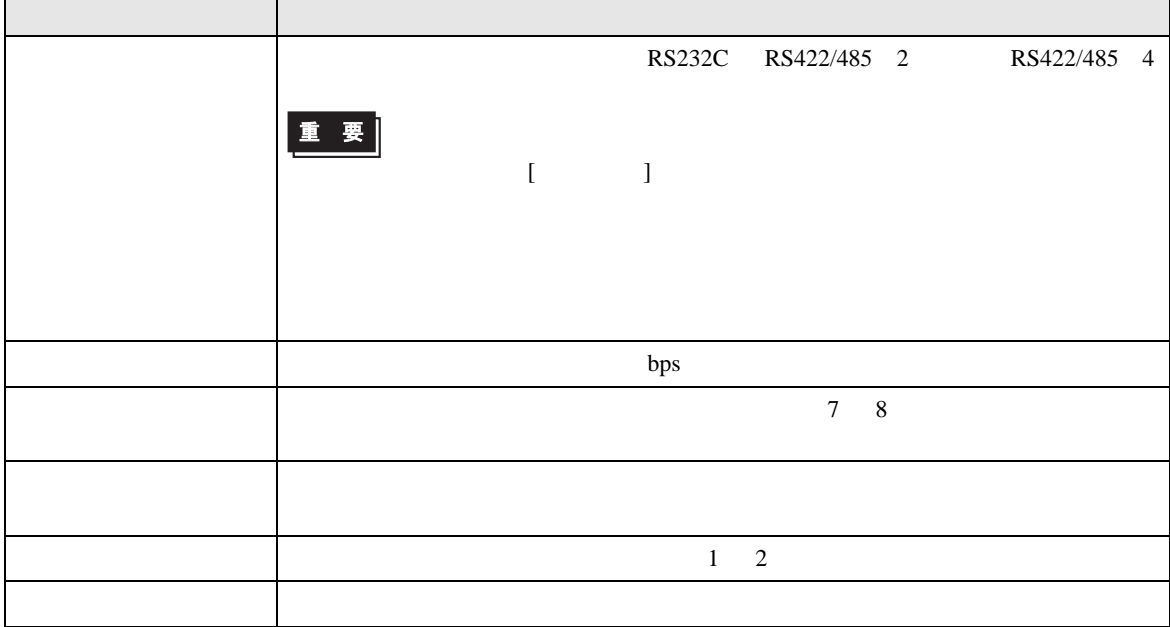

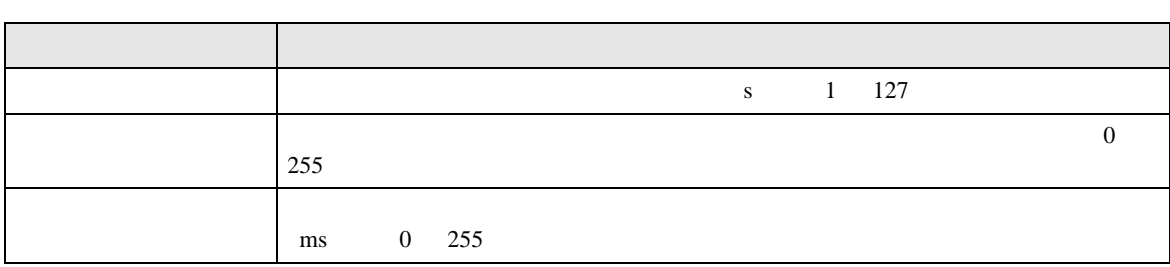

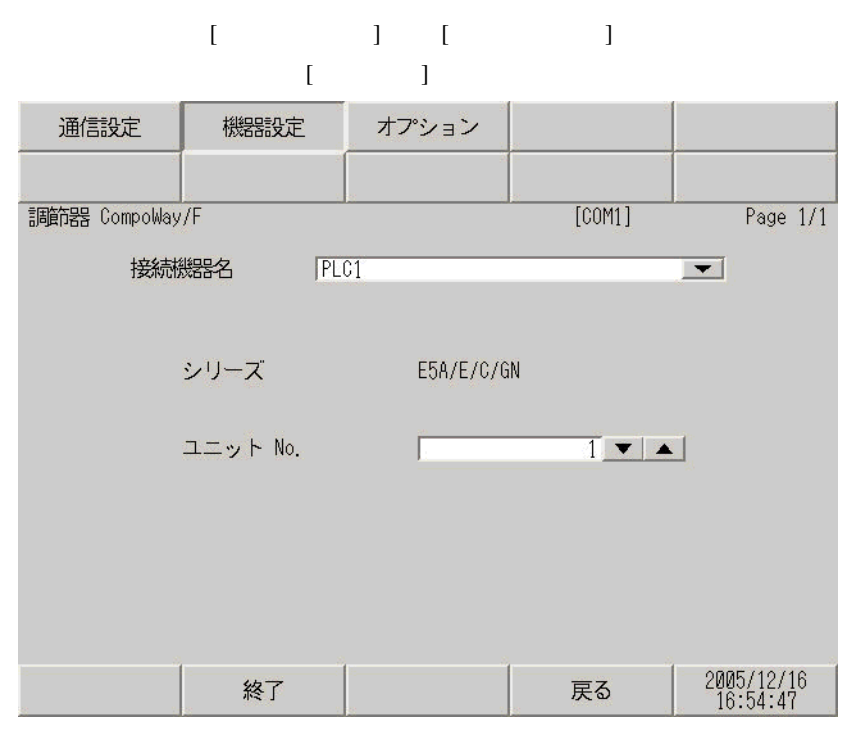

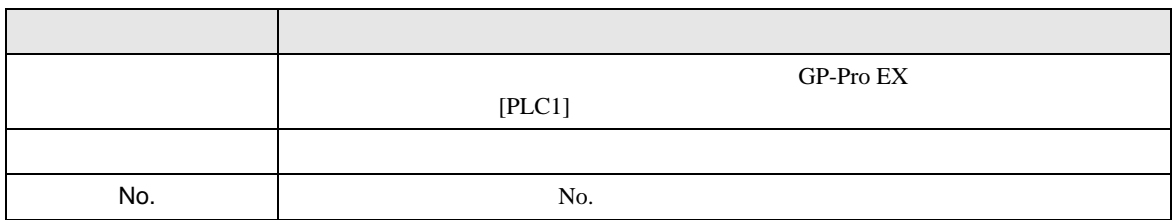

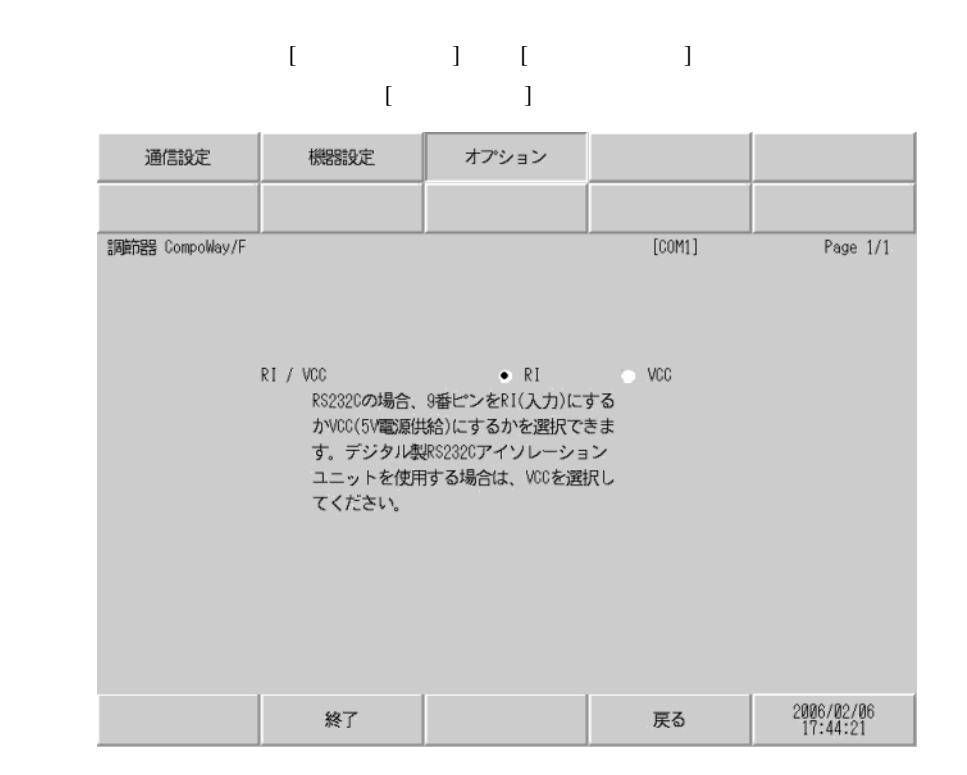

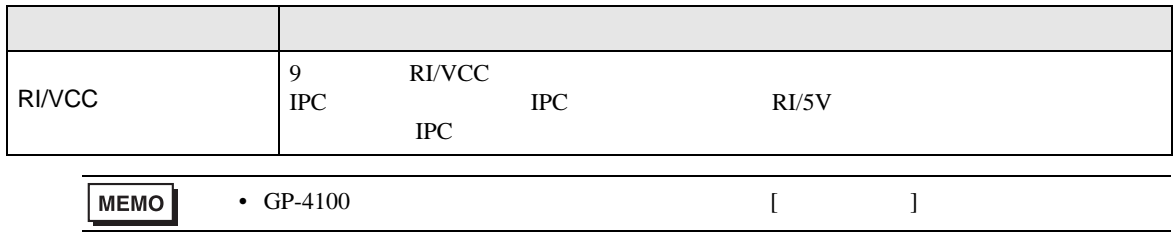

<span id="page-21-0"></span> $5<sub>3</sub>$ 

- FG D
- SG FG 56 SG 2011
- RS232C

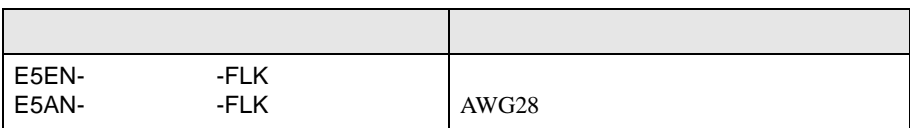

• ノイズなどの影響で通信が安定しない場合はアイソレーションユニットを接続してください。

• RS485

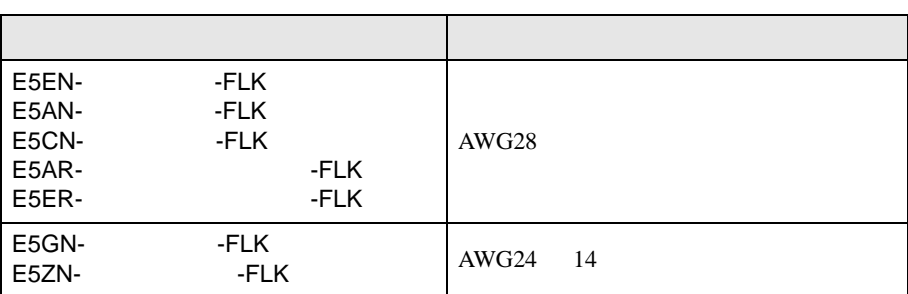

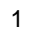

<span id="page-22-0"></span>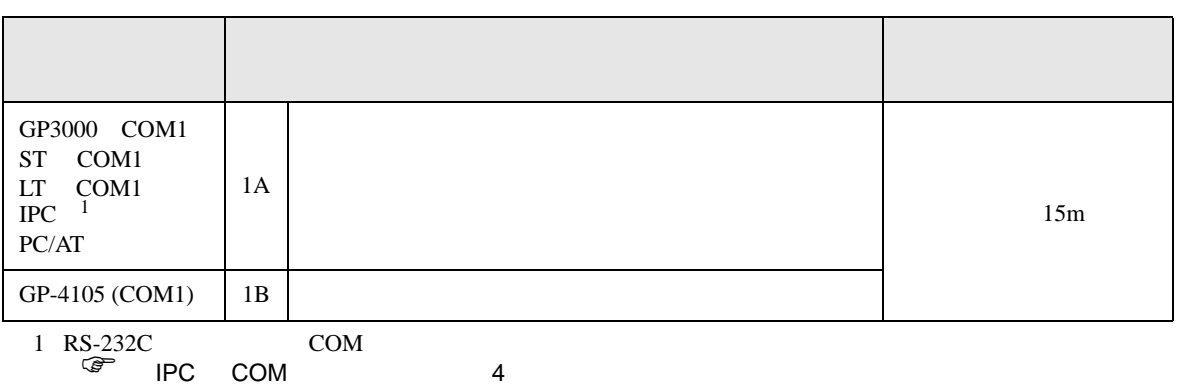

1A)

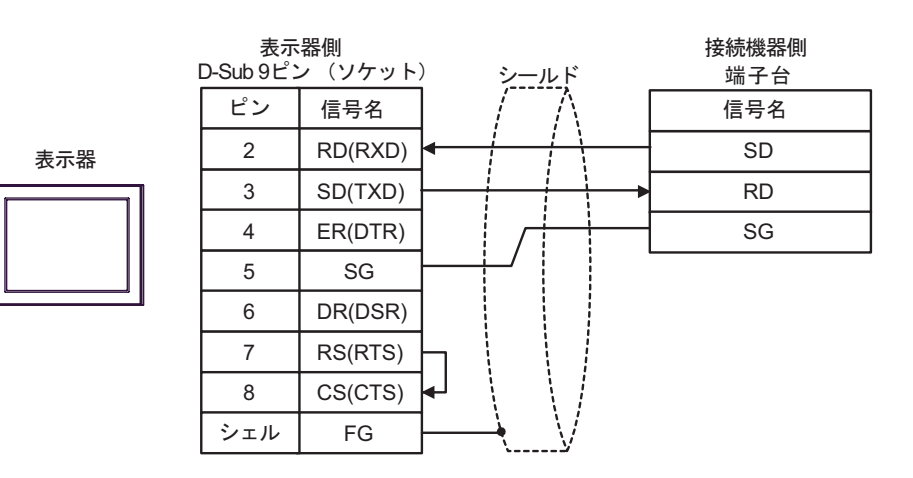

1B)

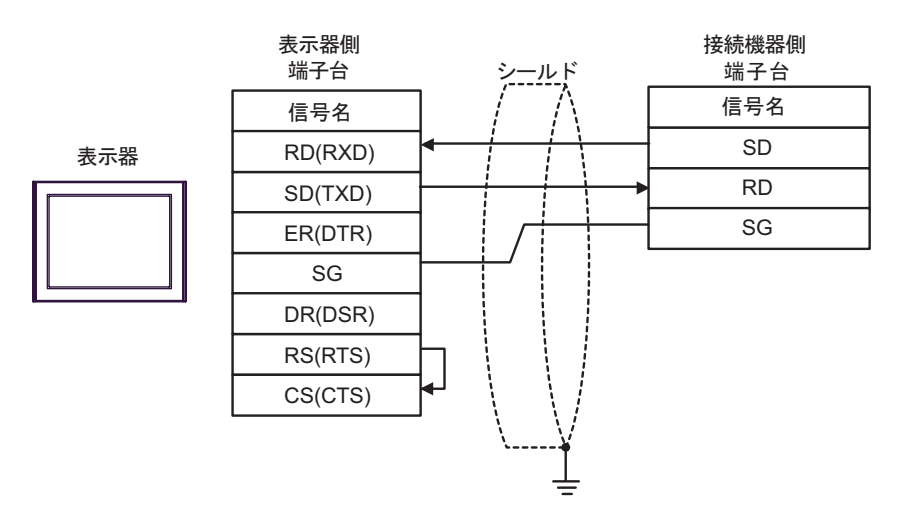

**2** 

<span id="page-23-0"></span>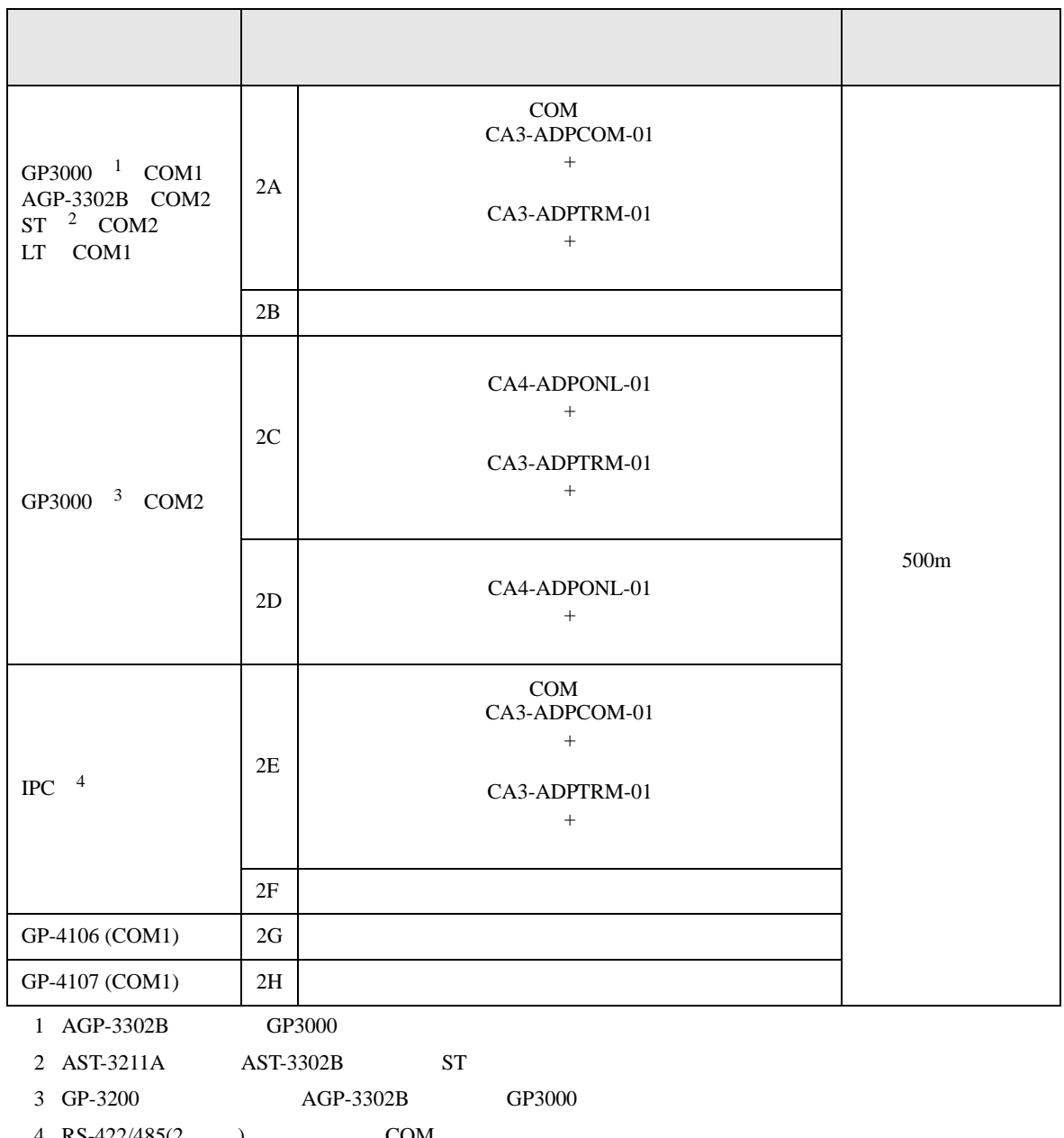

4 RS-422/485(2 ) COM  $\qquad \qquad$  COM 4

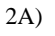

•  $1 \quad 1$ 

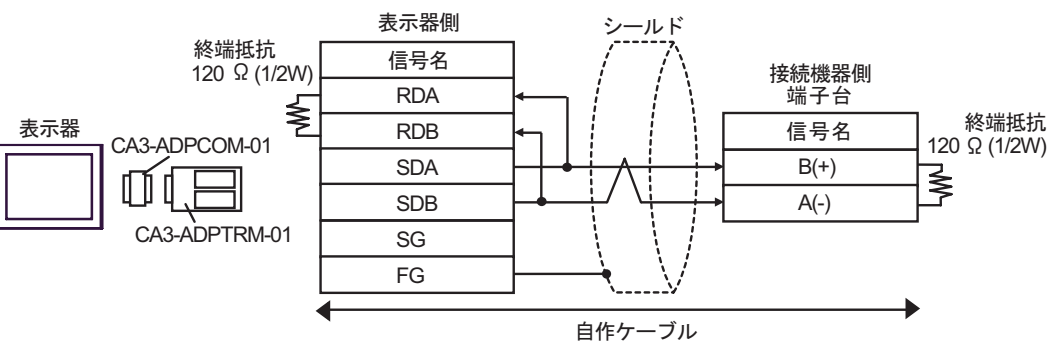

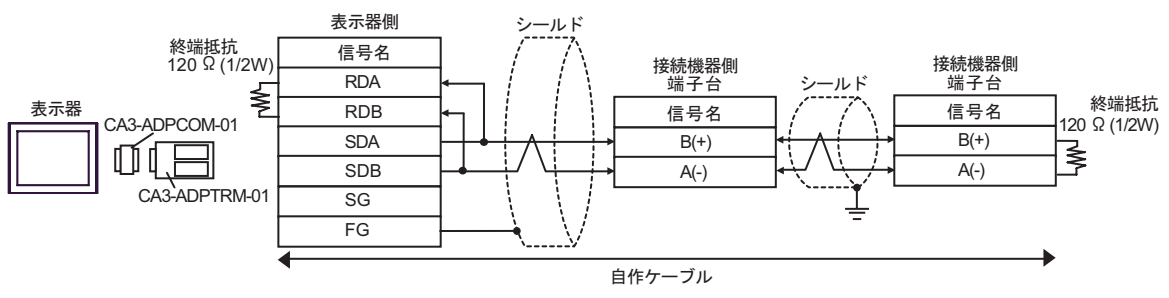

2B)

#### •  $1 \quad 1$

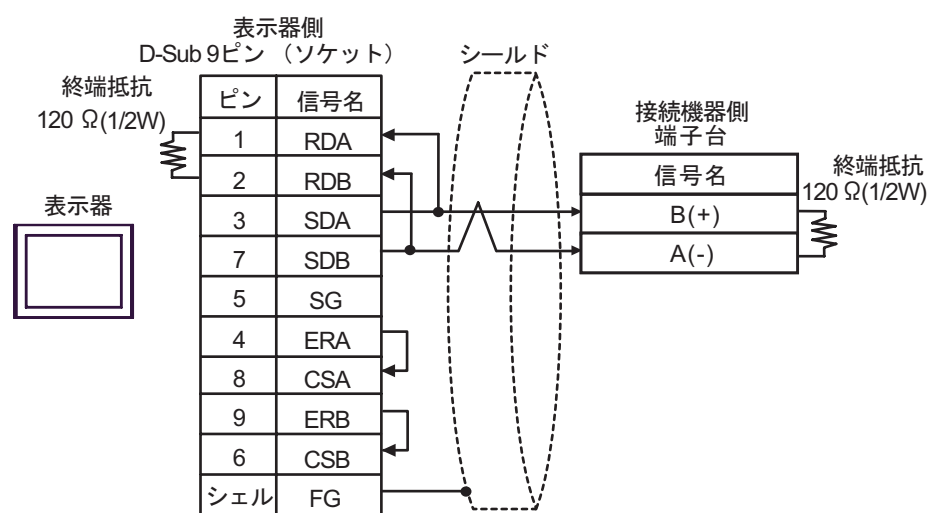

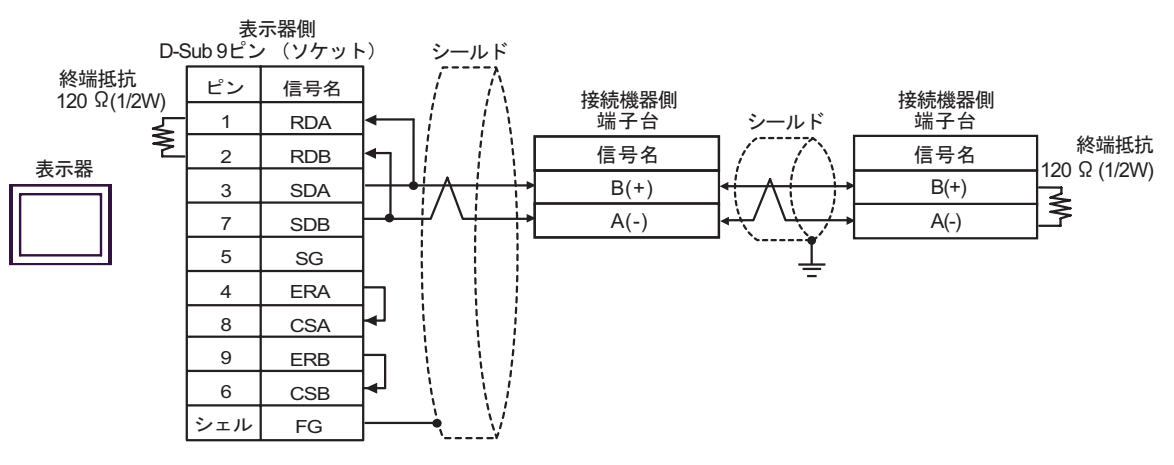

2C)

•  $1 \quad 1$ 

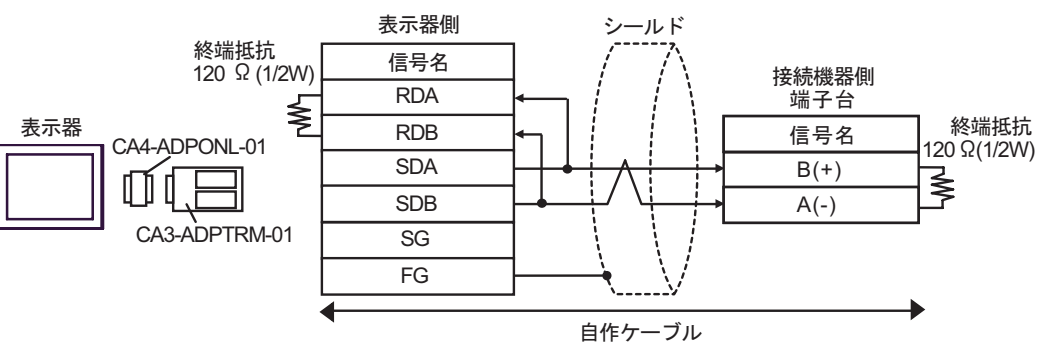

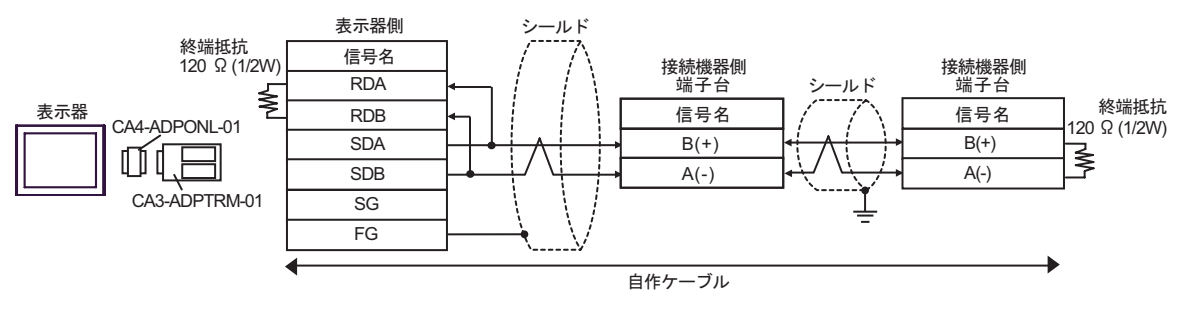

2D)

•  $1 \quad 1$ 

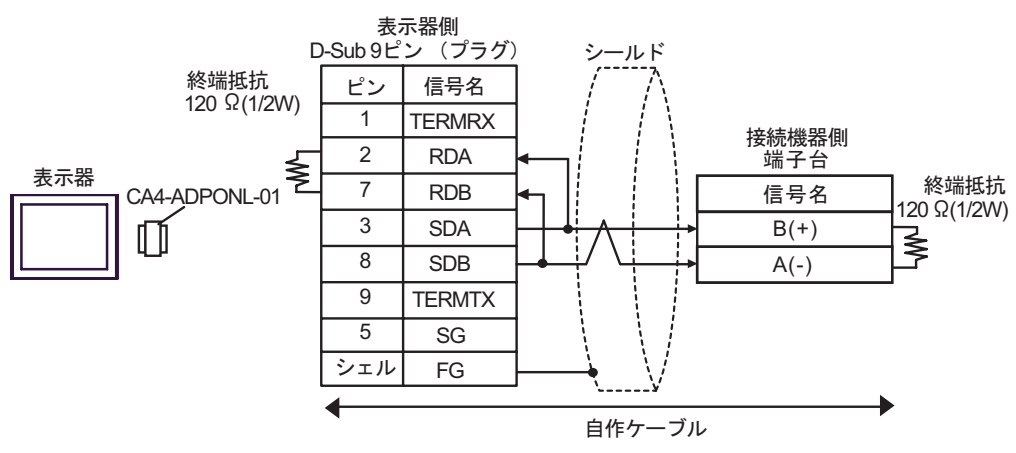

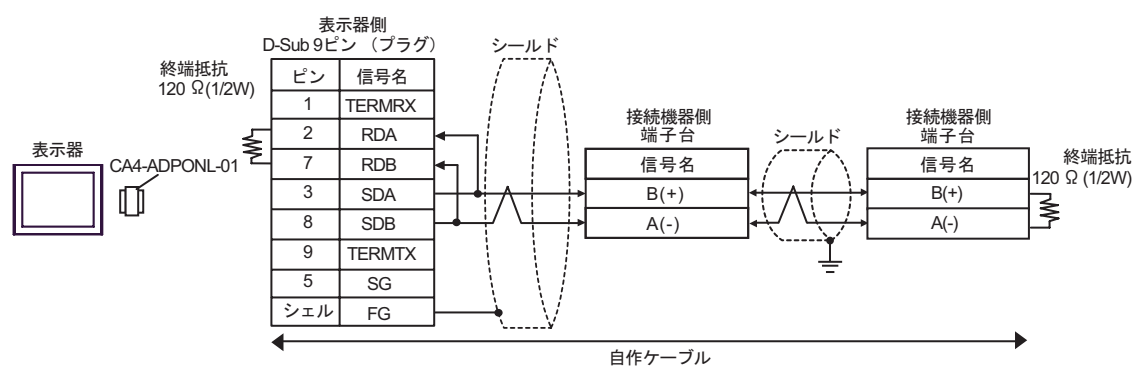

2E)

•  $1 \quad 1$ 

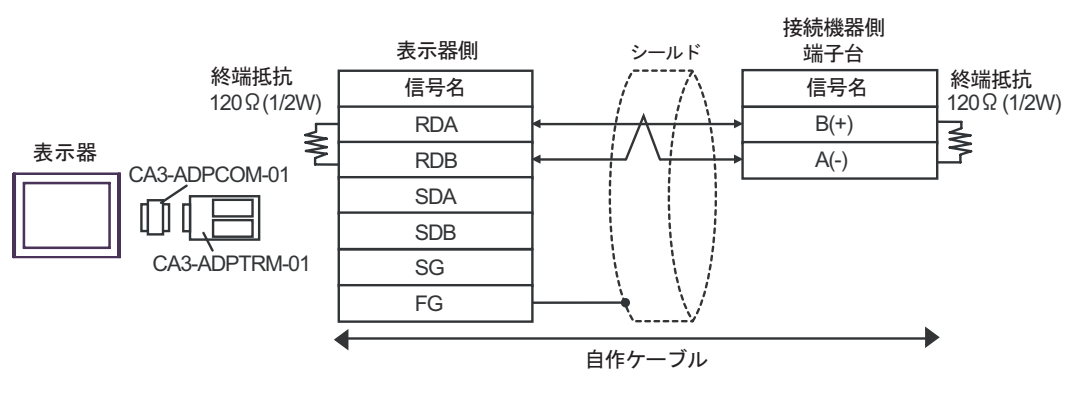

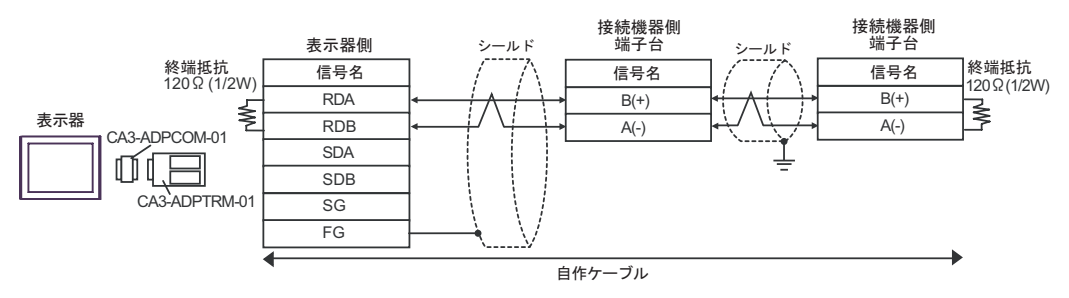

2F)

#### •  $1 \quad 1$

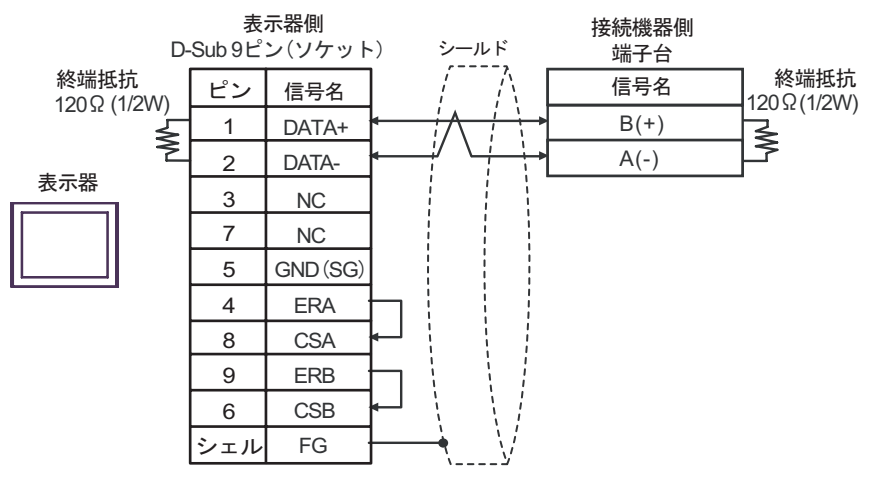

•  $1 \text{ n}$ 

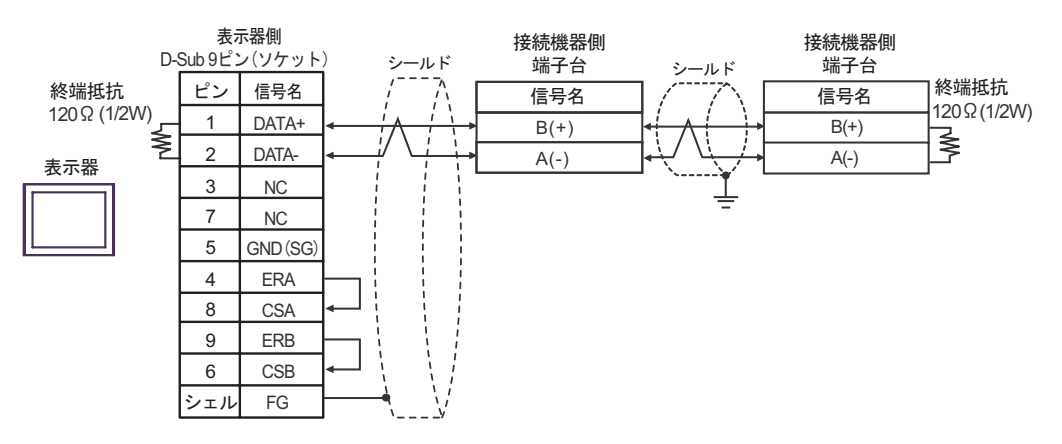

2G)

•  $1 \quad 1$ 

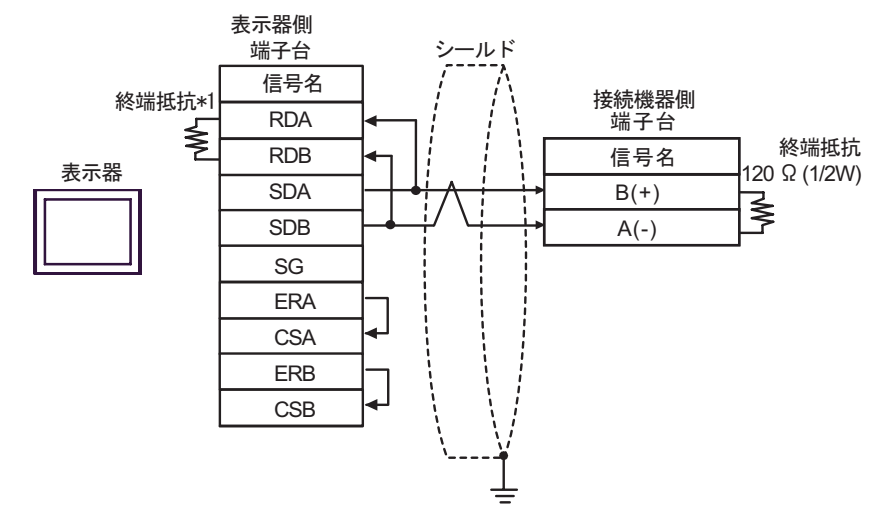

•  $1$  n

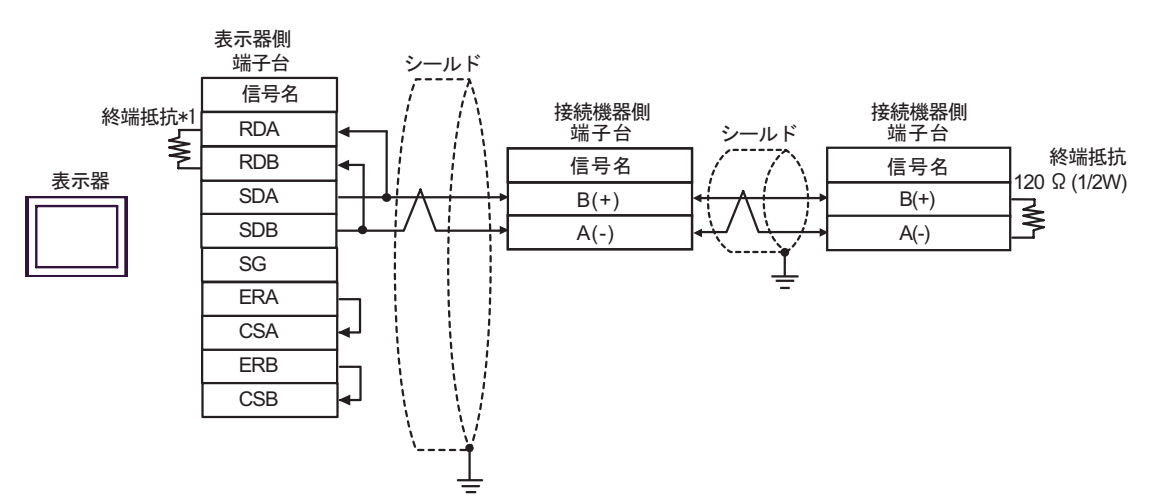

 $*1$ 

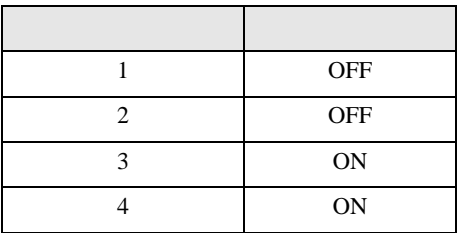

2H)

•  $1 \quad 1$ 

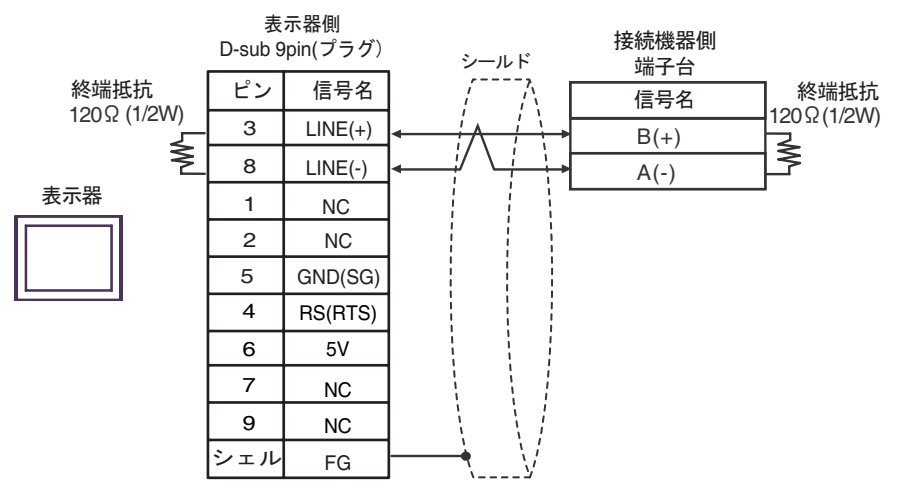

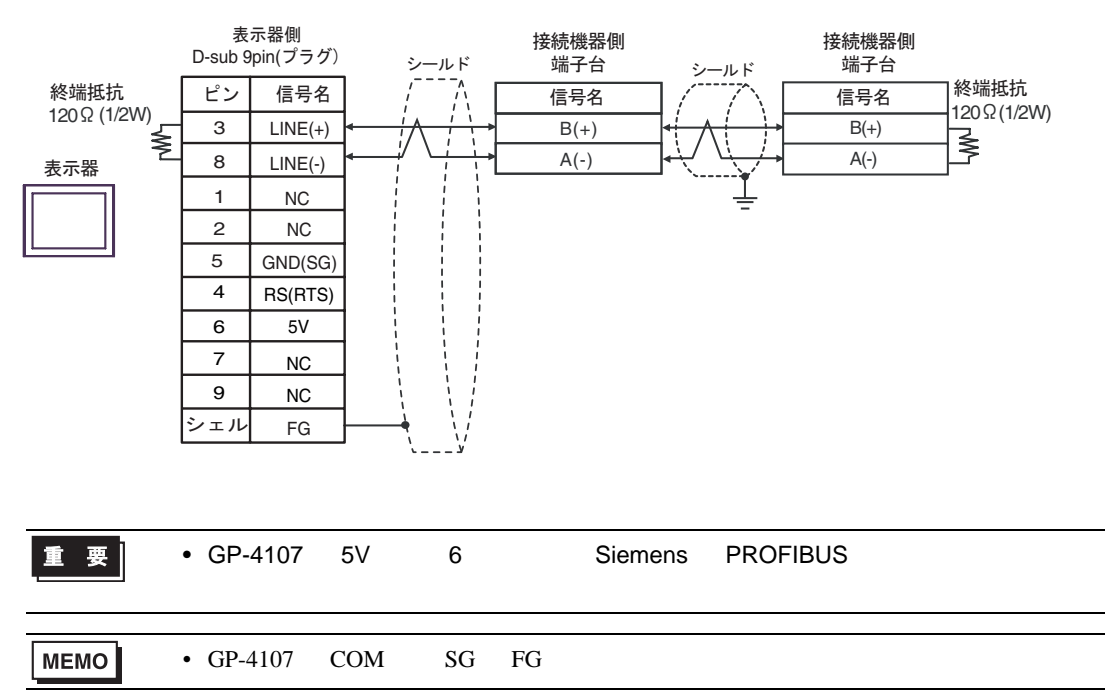

<span id="page-32-0"></span>6 to the contract of the contract of the contract of the contract of the contract of the contract of the contra<br>The contract of the contract of the contract of the contract of the contract of the contract of the contract o

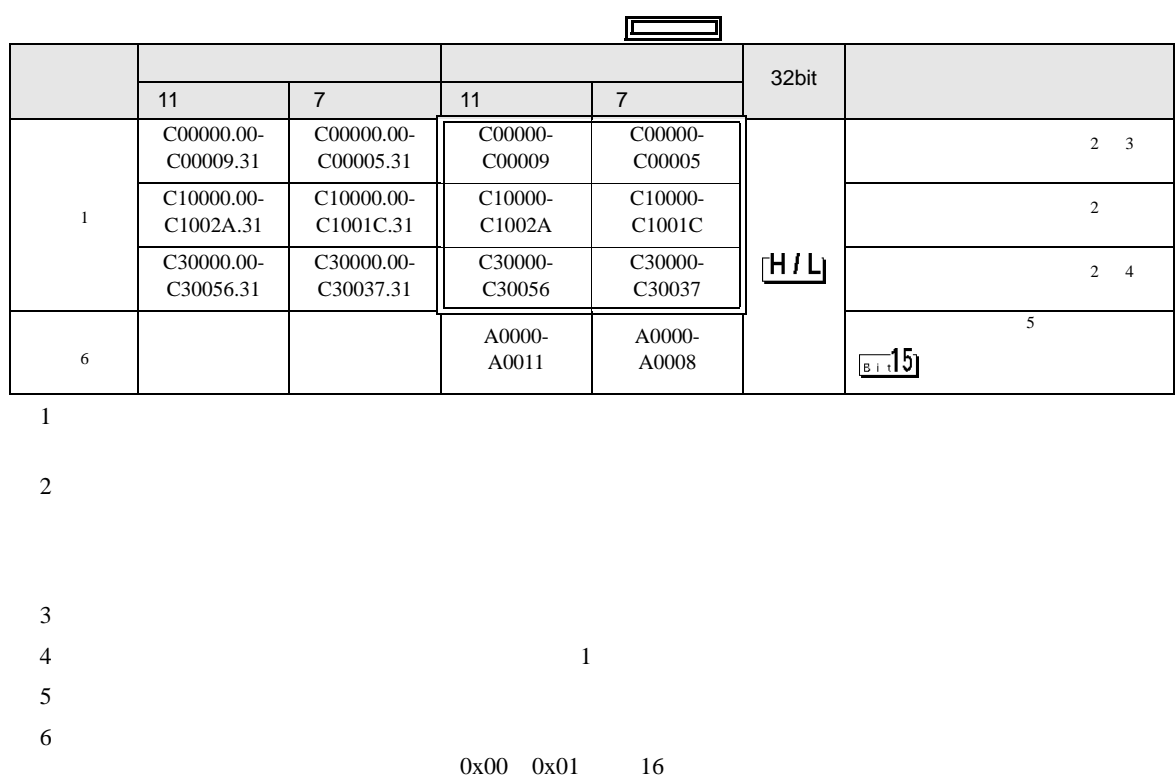

# 6.1 NEO E5AN/E5EN/E5CN/E5GN

<span id="page-32-2"></span><span id="page-32-1"></span> $\mathbf A$ 

- 『コード』 - 『コード』 - 『コード』 - 『コード』 - 『コード』 - 『コード』 - 『コード』 - 『コード』 - 『コード』 - 『コード』 - 『コード』 - 『コード』 - 『コード』 - 『コード』 - 『コ 00  $\begin{array}{|c|c|c|}\n\hline\n00 & \text{OFF} \\
01 & \text{ON}\n\end{array}$ 00 OFF A0000 01 00  $00\,$  A0001 02  $\begin{array}{ccc} 00 & \hspace{1.5cm} & 0 \\ 01 & \hspace{1.5cm} & 1 \end{array}$  $\begin{array}{ccc} 01 & \hspace{1.5cm} & 1 \\ 02 & \hspace{1.5cm} & 2 \end{array}$  $\begin{array}{ccc} 02 & \hspace{1.5cm} & 2 \\ 03 & \hspace{1.5cm} & 3 \end{array}$ 03 SP A0002 03  $\begin{bmatrix} 00 \\ 01 \end{bmatrix}$  $00$  AT  $/$   $AD003$ 04 00<br>01 RAM 00<br>01 RAM 40004 05 00 RAM A0005 06 00 00 1 A0006 07 00 0 0 1 A0007

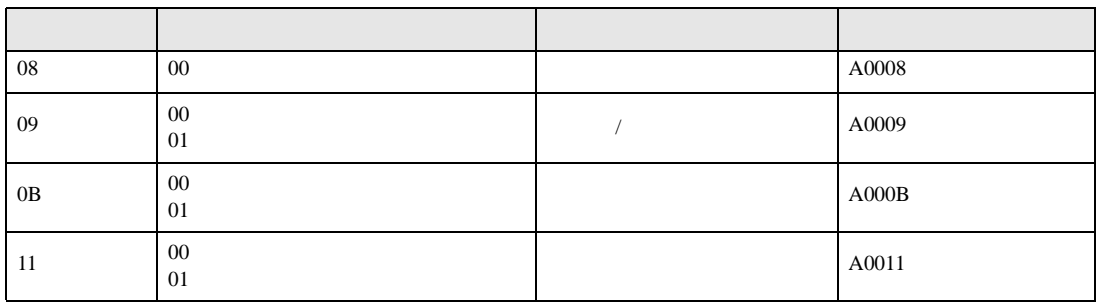

 $1$ 

直要

• GP-Pro EX

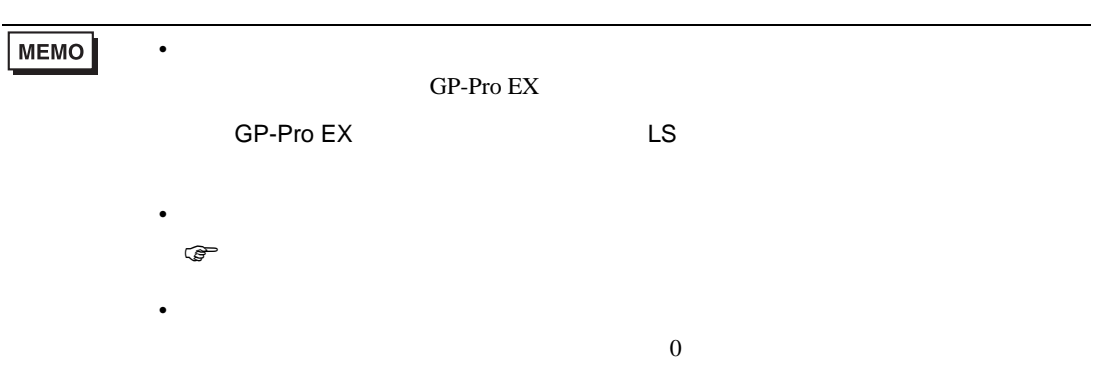

# 6.2 R E5AR/E5ER

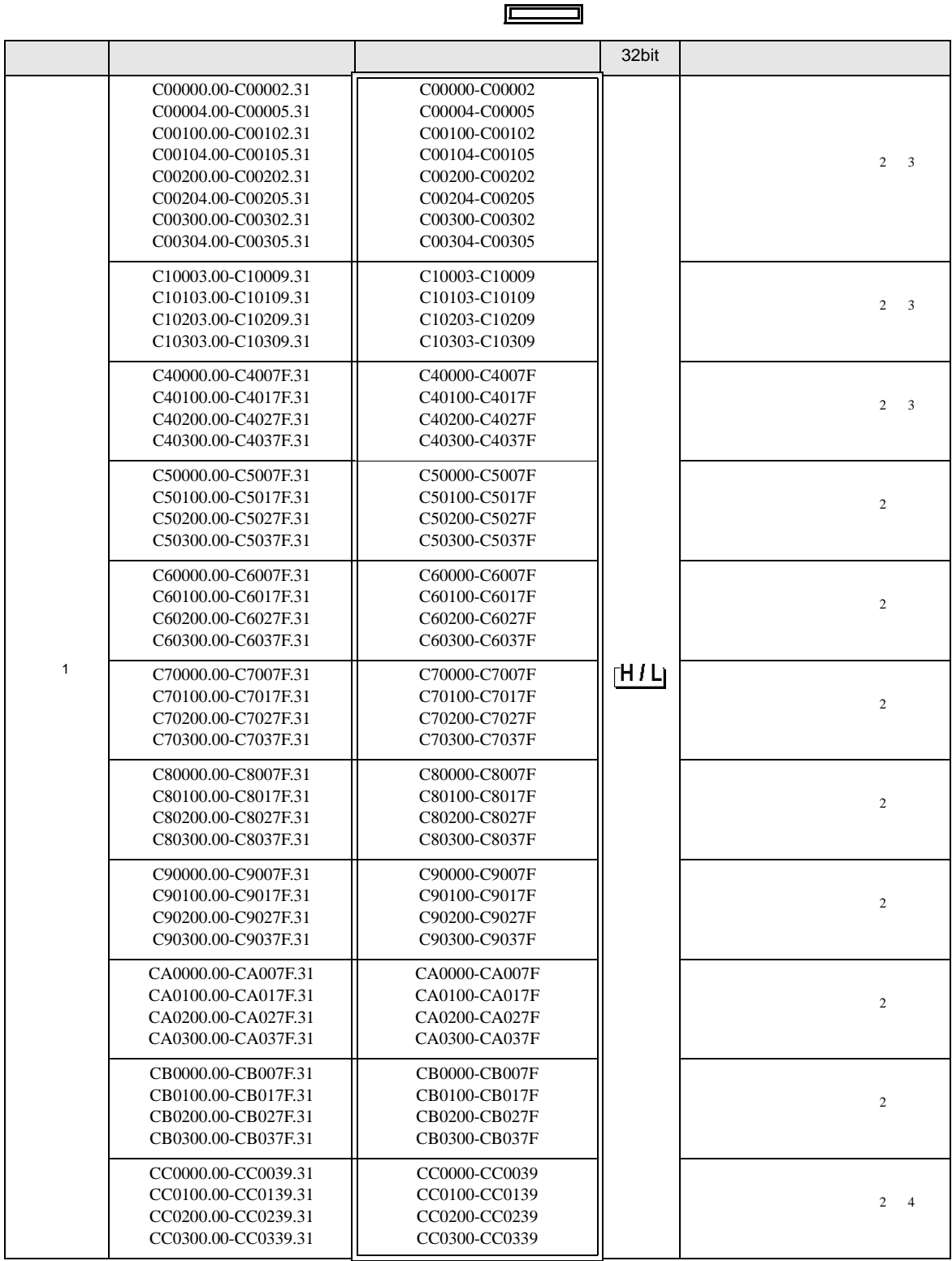

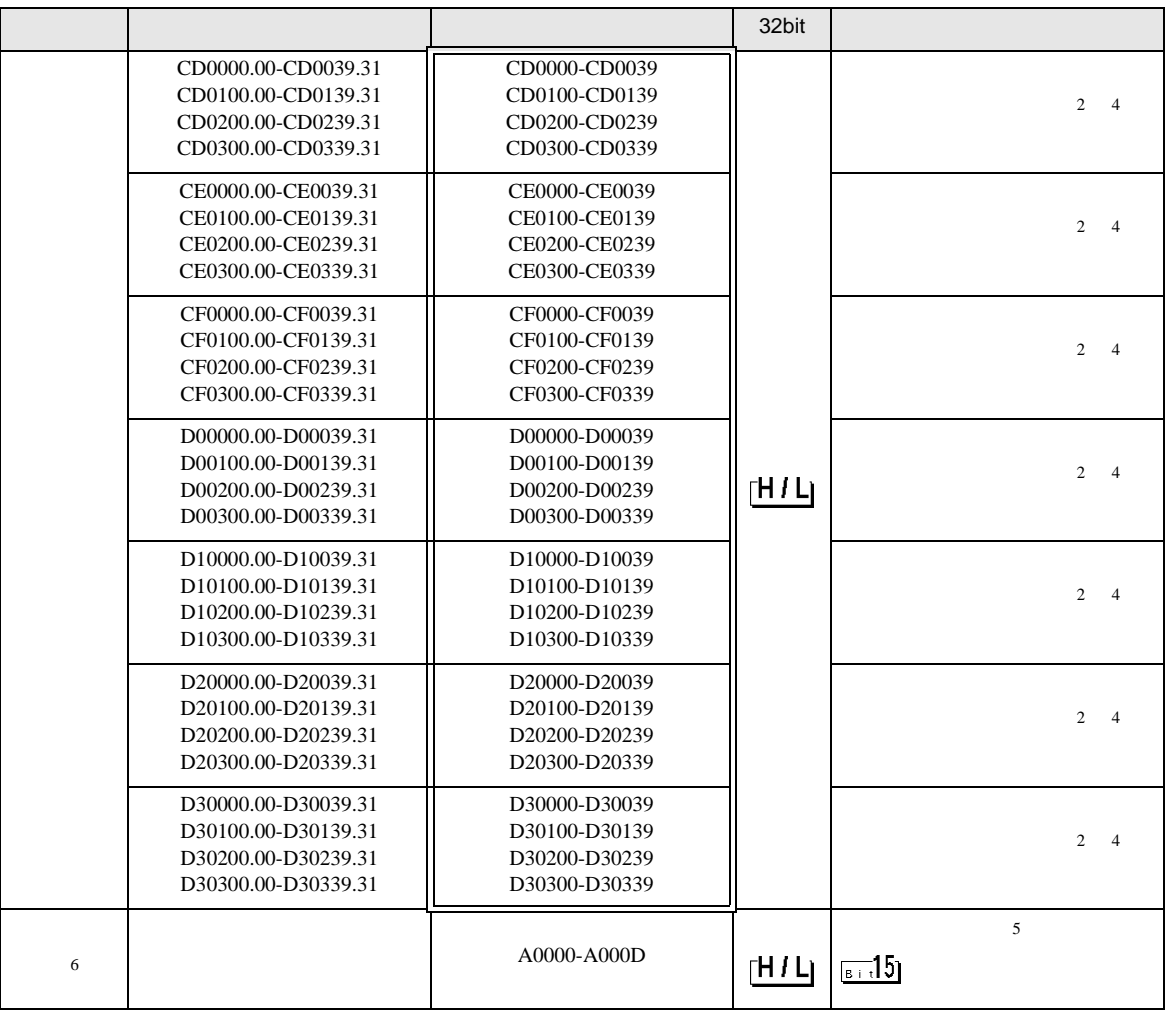

 $1$ 

<span id="page-35-0"></span> $2 \leq$ 

<span id="page-35-1"></span>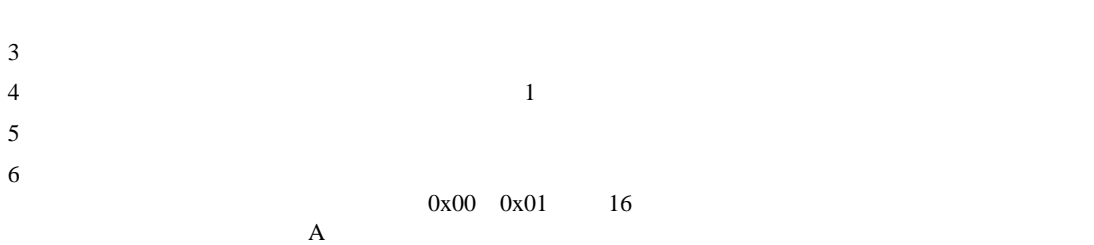

![](_page_35_Picture_369.jpeg)

![](_page_36_Picture_346.jpeg)

<span id="page-36-1"></span> $1$ 

#### <span id="page-36-0"></span>2 0 CH1, 1 CH2, 2 CH3, 3 CH4, F

 $\frac{1}{2}$ 

PDU

重要 • GP-Pro  $EX$ **MEMO** • **• The state of the state versus the state of the state versus the state versus the state versus the state versus the state versus the state versus the state versus the state versus the state versus the state versus the** GP-Pro EX  $GP-Pro EX$  LS • そのアイコンについてはマニュアル表記上の注意を参照してください。  $\bigcirc$ • 存在しないアドレスを使用した場合でも、読み出しエラーが表示されない場合があ

 $\overline{0}$ 

![](_page_37_Picture_480.jpeg)

and the state  $\frac{1}{2}$  is the state  $\frac{1}{2}$  is the state of  $\frac{1}{2}$  is the state of  $\frac{1}{2}$  is the state of  $\frac{1}{2}$ 

 $\mathbf A$ 

 $0x00 \quad 0x01 \qquad 16$  A

<span id="page-37-1"></span> $4 \t1$ 

 $6$ 

<span id="page-37-0"></span>![](_page_37_Picture_481.jpeg)

 $3$ 

 $5$ 

6.3 In-Panel NEO

![](_page_37_Picture_482.jpeg)

<span id="page-38-0"></span>![](_page_38_Picture_632.jpeg)

04  $"00"$   $"10"$   $"11"$  RAM  $^{\{00\}}$  A0004

and the state  $\frac{1}{2}$  is the state  $\frac{1}{2}$  is the state of  $\frac{1}{2}$  is the state of  $\frac{1}{2}$  is the state of  $\frac{1}{2}$ 

05  $\vert$  "00" "10" RAM RAM A0005 06  $\hspace{1cm}$   $\hspace{1cm}$ 07  $\binom{00}{10}$   $\binom{00}{10}$   $\binom{1}{10}$   $\binom{000}{10}$   $\binom{000}{10}$   $\binom{000}{10}$   $\binom{000}{10}$   $\binom{000}{10}$   $\binom{000}{10}$   $\binom{000}{10}$   $\binom{000}{10}$   $\binom{000}{10}$   $\binom{000}{10}$   $\binom{000}{10}$   $\binom{000}{10}$   $\binom{000}{10}$ 

<u> Tanah Samud Barat </u>

<span id="page-39-0"></span> $7$ 

### 7.1 NEO E5AN/E5EN/E5CN/E5GN

![](_page_39_Picture_190.jpeg)

## 7.2 R E5AR/E5ER

![](_page_39_Picture_191.jpeg)

# 7.3 In-Panel NEO

![](_page_40_Picture_65.jpeg)

<span id="page-41-0"></span>8 エラーメッセージ

# エラーメッセージは表示器の画面上に「番号 : 機器名 : エラーメッセージ ( エラー発生箇所 )」のよう

![](_page_41_Picture_151.jpeg)

![](_page_41_Picture_152.jpeg)